City of Delano Public Works Department Sewer & Waste Treatment Water Production

# FINAL PROJECT

Eddie Rangel CMPS 342 – Database Systems Dr. Huaqing Wang November 24, 2010

## **Table of Contents**

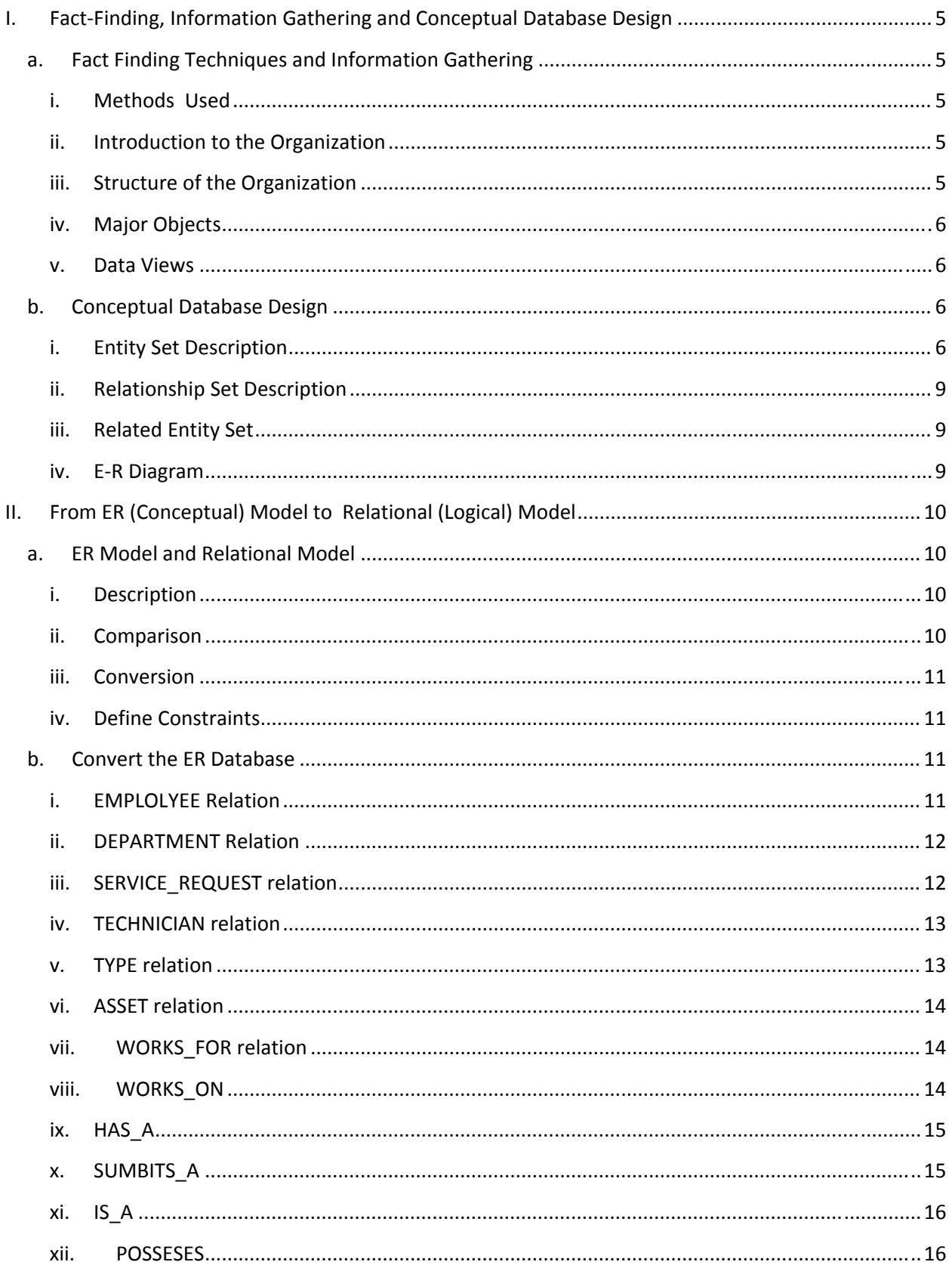

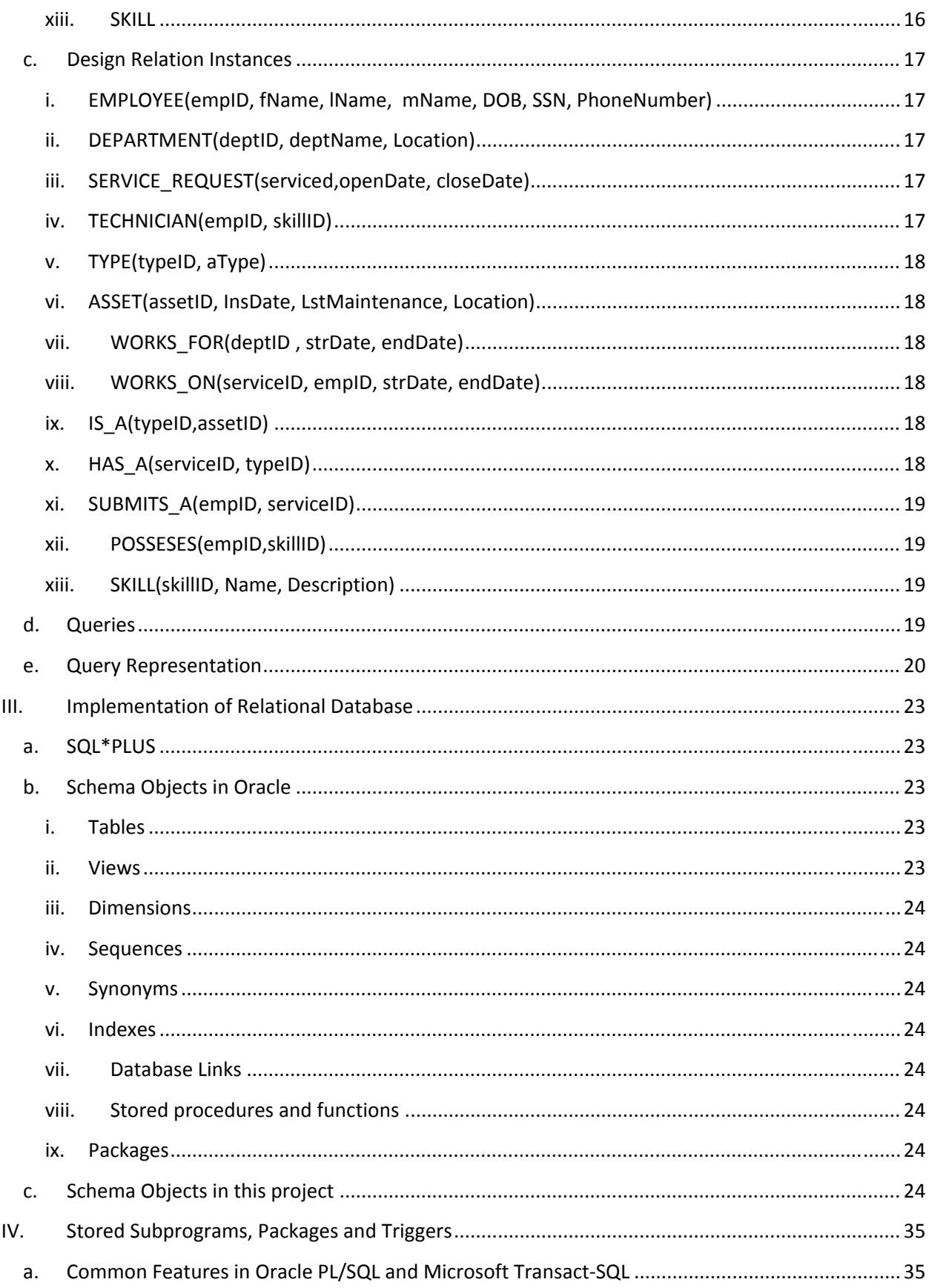

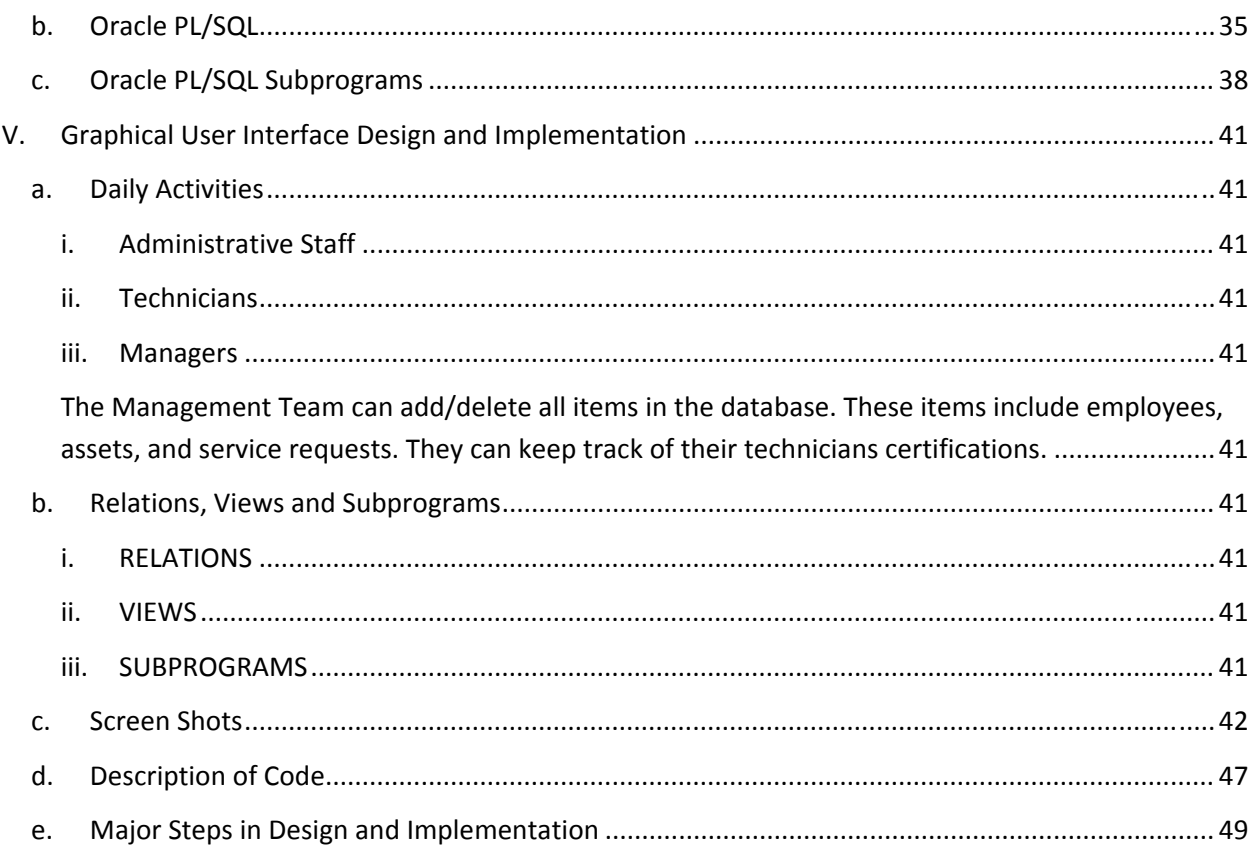

- I. Fact‐Finding, Information Gathering and Conceptual Database Design
	- a. Fact Finding Techniques and Information Gathering

Fact finding is used to gain an understanding of what will be needed in order to develop and implement an Information Management System. There are a variety of ways that information can be gathered including phone conversations and e‐mails consisting of survey as well as face to face meetings.

The information you are seeking will generally direct you to which methods you will use. If you are looking for a generic response from many people then surveys will be a very convenient way to go. However, if you would like a very detailed account of specific requirements then face to face meetings will be more appropriate.

Once you begin understanding what the requirements will be you can begin to develop small components that will eventually make up the final System.

- i. Methods Used
	- Kick off meeting

The Development Team made arrangements to have an initial face to face meeting with some of the stakeholders of the project. The Stakeholders consisted of Department Heads and Middle Managers of the divisions that will work directly with the System once it is in place.

Interviews

Following the initial meeting the Development Team began making individual one on one meetings with many of the Divisions staff members. This included the Administrative Secretary and Office Assistant to the Division Manager and Lead Technicians.

The Team began documenting the internal work flow for a service request for the Water and Sewer Divisions. Copies of their forms were obtained to better understand what information the Division wanted to keep track of.

#### ii. Introduction to the Organization

The City of Delano's population has reached more than 53,972, as of 2009. This makes it the second largest City by population in Kern County. The City operates many essential services for the Citizens of Delano including Water Utilities, Solid Waste, and Streets.

The City's current System for managing the day to day operations of the Public Works Department is outdated and tedious. Many of their routine tasks are done manually and on hard copies. They would like to stream line common tasks into an automated system. This will help manage their Work Orders and will provide a way track Citizen Requests.

#### iii. Structure of the Organization

This project will focus specifically on the Water Production and Sewer Divisions of the Public Works Department. The Divisions consists Certified Technicians that manage the Cities

Infrastructure. The Department will enter a service request when they need to service one of their assets which include water pipes, water valves, and fire hydrants.

iv. Major Objects

The Database System will use an Entity named EMPLOYEE to represent the standard employee for the City. Any EMPLOYEE can work for only one DEPARTMENT. There are certain EMPLOYEEs who HAS\_SKILLS that are TECHNICANs. The TECHNCIAN WORKS\_ON submitted SERVICE\_REQUESTs for ATYPE of asset. ATYPE of asset is defined by the attributes within the entity ASSET.

v. Data Views

Each employee can view their SERVICE\_REQUESTs. Due to the complexity of some of the SERVICE\_REQUESTs multiple TECHNICIANs may work on a single SERVICE\_REQUEST. Only one type of asset can be related to a SERVICE\_REQUEST.

- b. Conceptual Database Design
	- i. Entity Set Description
		- EMPLOYEE
			- ‐ This Entity Type represents all Employees in the City. Since this database will focus on one Department, we will only require basic employee information to be used.
			- ‐ Candidate keys: empID, SSN
			- ‐ Primary key: empID
			- ‐ Strong/Weak Entity: Strong
			- ‐ Fields to be indexed: empID

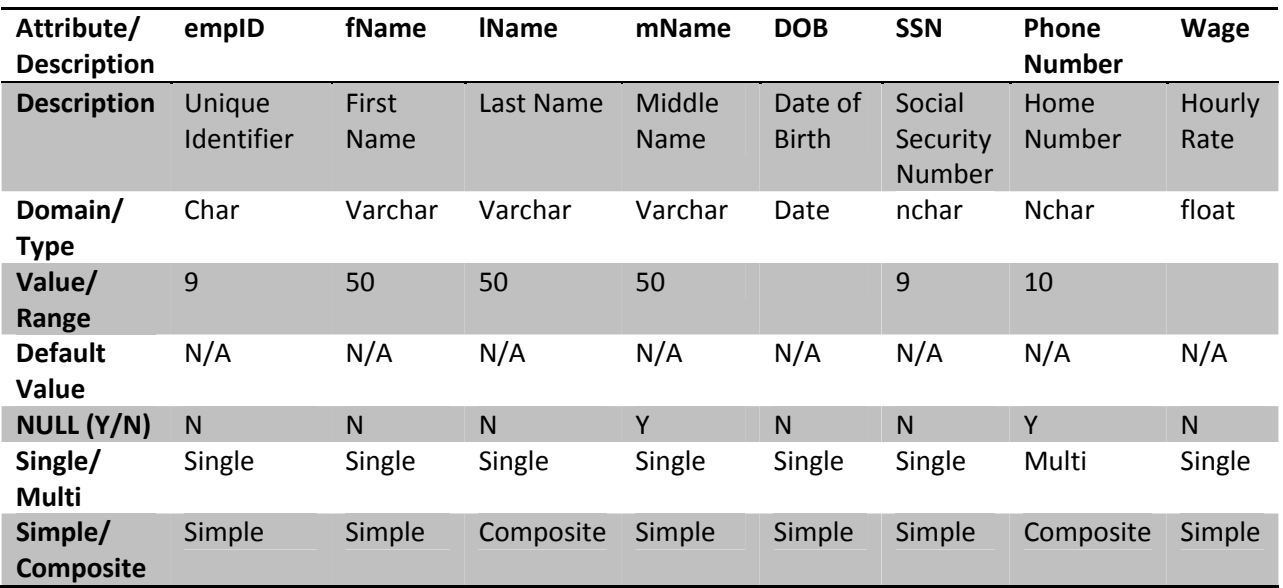

- DEPARTMENT
	- ‐ This Entity Type represents all Departments in the City.
	- ‐ Candidate keys: deptID
	- ‐ Primary key: deptID
	- ‐ Strong/Weak Entity: strong
	- ‐ Fields to be indexed: deptID

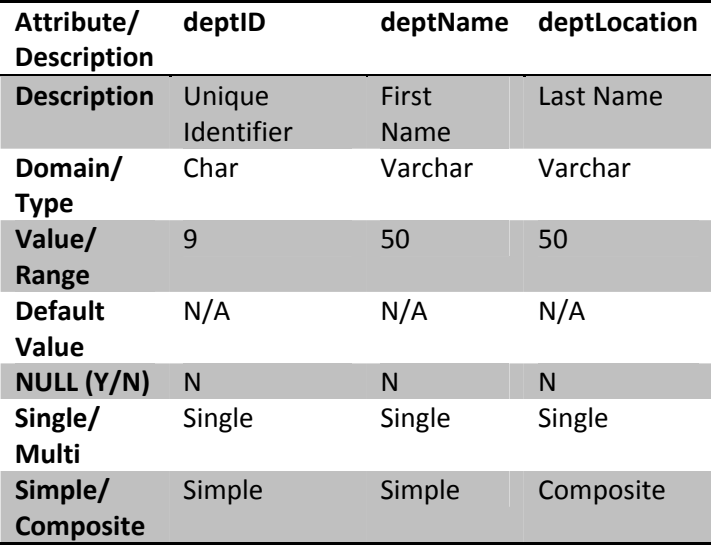

- TYPE
	- ‐ This entity represents a type of asset being serviced.
	- ‐ Candidate keys: assetID
	- ‐ Primary key: assetID
	- ‐ Strong/Weak Entity: Strong
	- ‐ Fields to be indexed: assetID

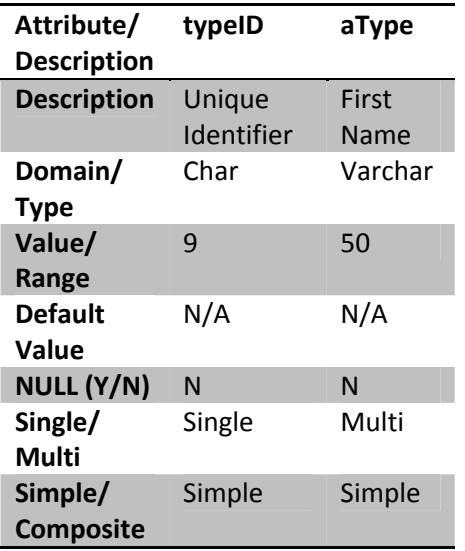

- ASSET
	- ‐ Each type of asset is defined by a set of attributes with the ASSET entity
	- ‐ Candidate keys: assetID
	- ‐ Primary key: assetID
	- ‐ Strong/Weak Entity: Strong
	- ‐ Fields to be indexed: assetID

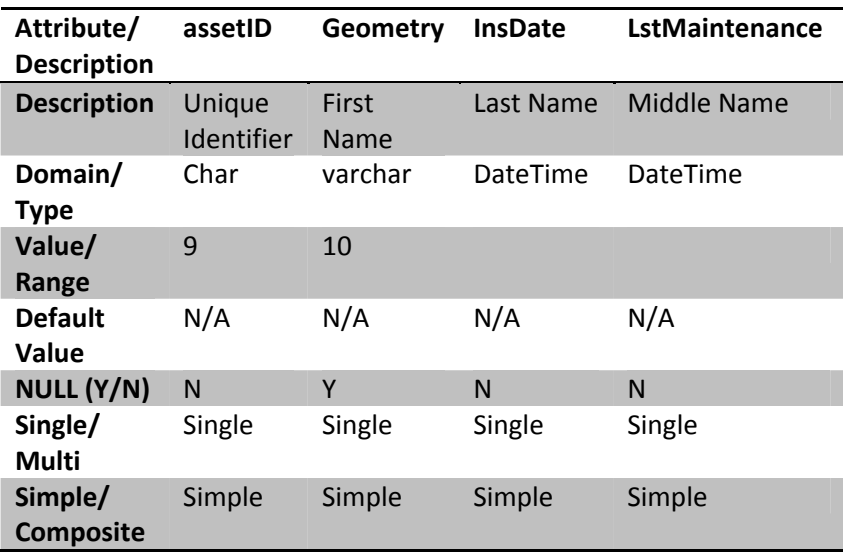

- **•** SERVICE\_REQUEST
	- The entity SERVICE\_REQUEST will be used to track when a SERVICE\_REQUEST is opened and closed.
	- ‐ Candidate keys: serviceID
	- ‐ Primary key: serviceID
	- ‐ Strong/Weak Entity: Strong
	- ‐ Fields to be indexed: assetID

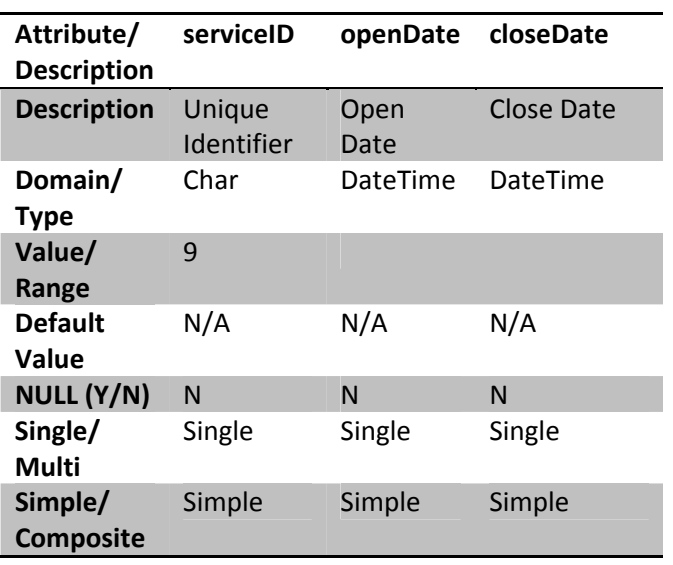

- ii. Relationship Set Description
	- WORKS FOR
		- ‐ This is a Relationship between and EMPLOYEE and DEPARTMENT
		- ‐ Entity Set Involved: EMPLOYEE, DEPARTMENT
		- ‐ Mapping cardinality: 1..1
		- ‐ Participation Constraints: Total Participation for EMPLOYEE
	- POSSESES
		- ‐ This is a Relationship between and EMPLOYEE and TECHNCIAN
		- ‐ Entity Set Involved: EMPLOYEE, TECHNICIAN
		- ‐ Mapping cardinality: M..M
		- ‐ Participation Constraints: This is an optional relationship for EMPLOYEE
	- WORKS\_ON
		- ‐ This is a Relationship between TECHNCIAN and SERVICE\_REQUEST
		- ‐ Entity Set Involved: TECHNICIAN, SERVICE\_REQUEST
		- ‐ Mapping cardinality: M..M
		- ‐ Participation Constraints: Total Participation for TECHNICIAN
- iii. Related Entity Set
	- **•** TECHNICIAN
		- ‐ TECHNICIAN is a specialization of EMPLOYEE. It is disjointedness constraint.
		- ‐ Specialization/Generalization
		- ‐ Aggregation/has‐relationship
- iv. E‐R Diagram

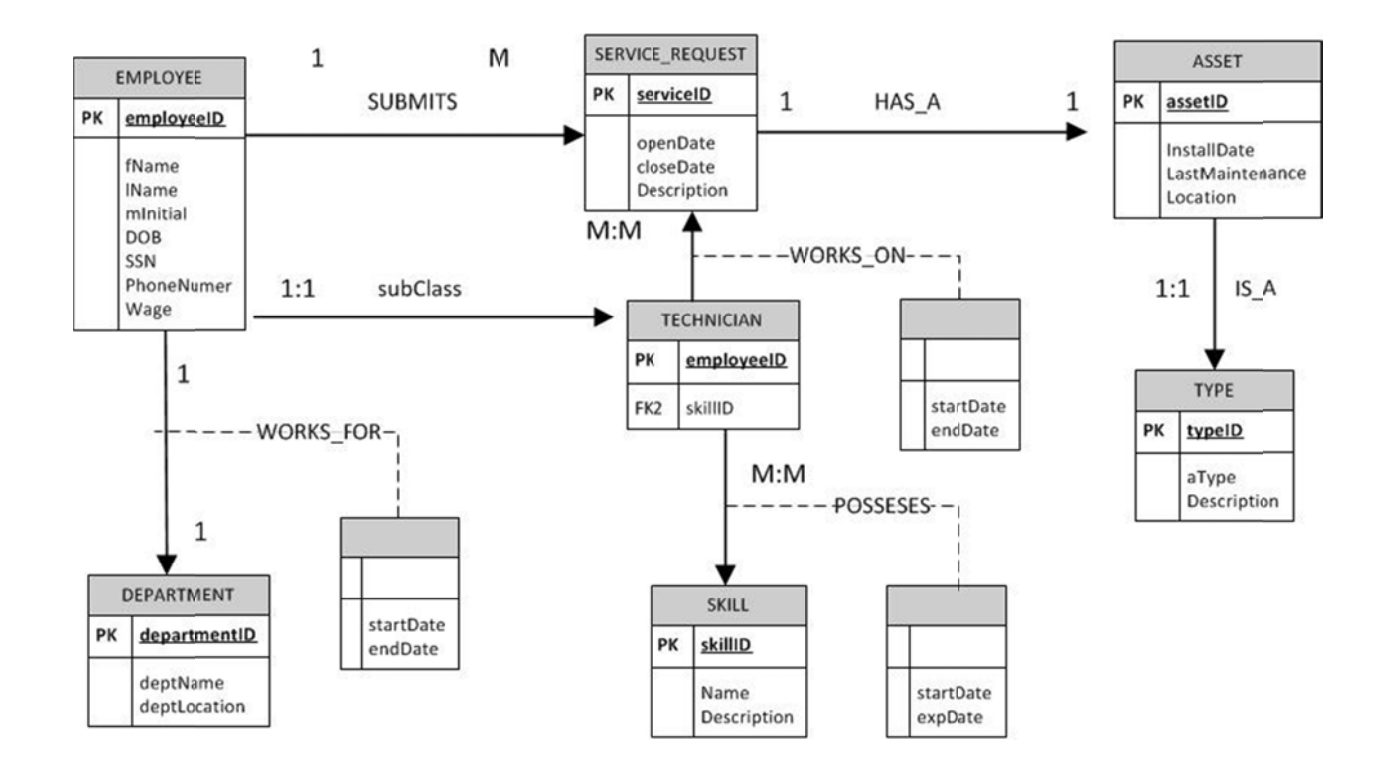

#### $II.$ From ER (Conceptual) Model to Relational (Logical) Model

- ER Model and Relational Model  $a.$ 
	- i. Description

Prior to the implementation of a database system there are some prerequisite steps that need to be completed. These steps include the creation of an Entity-Relationship Model and the Relational model. The ER Diagram previously discussed is a representation of the organization of the systems data. It serves as a guide in determining the required components of a developed database system.

The creation of a relational model is required in order to develop an efficient application for the organization. It is defined by a set of relations which have constraints on their specific domains.

ii. Comparison

The entity relationship is meant to provide a framework of information for which to base a conceptual model on. It does not require specific details required for an implementation. Instead it is focused on providing a visual representation of how data is organized and where it flows. It provides attributes, relationships, and cardinality.

The relational model provides the database developer with an understanding of how the data will be constrained for it given domains. It builds on the ER model by creating valid tuples and their given relationships. This model is a more accurate representation of how the database will physically be created.

#### iii. Conversion

There are several steps to take when converting an ER model to a relational model. A conceptual design provides the basic structure from which the relational model will be built and the relational model's relations will be mapped.

The first step will include creating a relation R for every regular strong entity type. This includes all simple attributes for the entity E. A primary key will be chosen from the attributes of the entity to uniquely identify the relation R.

The second step will include the mapping of the weak entity types. For each week entity type we will create a relation R and will include all the simple attributes for the entity E. We will also include a foreign key attribute.

The third step will map binary 1:1 relations types. For every binary relation R we need to identify its relations as S and T. There are three possible approaches which include the Foreign Key method, the merged relation method, and the cross‐reference method.

In the fourth step we will focus on mapping the binary 1:M relationship types. For every 1:M relation R we will identify the S that corresponds the entity of the M‐side of the relationship. We include a foreign key in S the primary key of the relation T.

A fifth step includes the mapping of binary M:N relationship types. For every binary M:N relation R we will create a new relation S to represent R. We will include a foreign key attribute in S.

iv. Define Constraints

A relation consists of an ordered set of unique tuples, with each tuple having the same amount and type of attributes. In the relational model Entities are represented and each row is a valid instance, record, or tuple for the entity. The constraints ensure that no primary key can be NULL. This ensures that there exists a unique element of each tuple in the relation. This is necessary for comparisons and representations in queries and data integrity. The constraints for foreign keys exist to enforce referential integrity.

### b. Convert the ER Database

- i. EMPLOLYEE Relation
	- Attributes
		- ‐ empID Domain: Integer, Cannot be NULL ‐ fName
			- Domain: String, up to 30 Characters
		- ‐ lName Domain: String variable characters, cannot be NULL
- ‐ mName Domain: String variable characters, can be NULL
- ‐ DOB Domain: DateTime, Cannot be Null
- ‐ SSN Domain: Integer, Cannot be Null
- ‐ Wage Domain: Currency, cannot be NULL
- ‐ PhoneNumber Domain: String, cannot be NULL
- **Constraints** 
	- ‐ Primary Key empID will be the primary key. This unique identifier cannot be NULL.
	- ‐ Foreign Key Works\_For is the Foreign Key which corresponds to a deptID. All employees belong to one department.
	- ‐ Business Rules
- Candidate Keys
	- ‐ empID, SSN
- ii. DEPARTMENT Relation
	- Attributes
		- ‐ deptID
			- Domain: Integer, Cannot be NULL
		- ‐ deptName Domain: String, up to 30 Characters, cannot be NULL
		- ‐ Location Domain: String, up to 20 Characters, cannot be NULL
	- Constraints
		- ‐ Primary Key
			- deptID will be the Primary Key
		- ‐ Foreign Key
		- ‐ Business Rules
	- Candidate Keys
		- ‐ deptID, deptName
- iii. SERVICE\_REQUEST relation
	- Attributes
		- ‐ serviceID: DateTime, cannot be NULL
- ‐ openDate: DateTime, cannot be NULL
- ‐ closeDate: DateTime, can be NULL
- Constraints
	- ‐ Primary Key
		- serviceID is the Primary Key, it cannot be null.
	- ‐ Foreign Key
	- ‐ Business Rules
		- The closeDate has to be greater than the openDate. The serviceID will be incremented.
- Candidate Keys
	- ‐ serviceID
- iv. TECHNICIAN relation
	- Attributes
		- ‐ empID
			- Domain: integer, cannot be NULL
		- ‐ POSSESES
			- Domain: integer, cannot be NULL
	- Constraints
		- ‐ Primary Key
		- empID
		- ‐ Foreign Key
		- ‐ Business Rules A TECHNICIAN is a child class of EMPLOYEE. All TECHNICIAN s must possess a skill
	- Candidate Keys empID
- v. TYPE relation
	- Attributes
		- ‐ typeID:
			- Domain: Integer, cannot be NULL
		- ‐ aType
			- Domain: String, up to 20 Characters, cannot be NULL
		- ‐ Description:
			- Domain: String, up to 150 Characters, cannot be NULL
	- Constraints
		- ‐ Primary Key
			- typeID is the Primary Key
		- ‐ Foreign Key
		- ‐ Business Rules
	- Candidate Keys
		- ‐ typeID
- vi. ASSET relation
	- Attributes
		- ‐ assetID Domain: Integer, cannot be NULL
		- ‐ InsDate
			- Domain: DateTime, cannot be NULL
		- ‐ LstMaintenance
		- ‐ Domain:DateTime, can be NULL
		- ‐ Location
			- Domain: String, can be NULL
		- ‐ IS\_A: Domain: Integer value corresponds to type of asset , cannot be NULL
	- Constraints
		- ‐ Primary Key
			- assetID is the unique identifier. Must only cont numeral values that increment
		- ‐ Foreign Key IS\_A is the unique identifier that every ASSET must have that relates it to the type of asset it is.
		- ‐ Business Rules
	- Candidate Keys
		- ‐ assetID

vii. WORKS\_FOR relation

- Attributes
	- ‐ strDate
		- Domain: DateTime, cannot be NULL
	- ‐ endDate
	- Domain: DateTime, can be NULL
	- ‐ empID Domain: Integer, Cannot be NULL
	- ‐ deptID
- Constraints
	- ‐ Primary Key
	- ‐ Foreign Key
	- empID, deptID
	- ‐ Business Rules
- Candidate Keys

viii. WORKS\_ON

- **•** Attributes
	- ‐ strDate Domain: DateTime, cannot be NULL
	- ‐ endDate Domain: DateTime, can be NULL
	- ‐ empID Domain: Integer, Cannot be NULL
	- ‐ serviceID Domain: Integer, Cannot be NULL
- Constraints
- Candidate Keys

## ix. HAS\_A

- Attributes
	- ‐ serviceID Domain: Integer, cannot be NULL
	- ‐ assetID Domain: Integer, cannot be NULL

## • Constraints

- ‐ Primary Key
- ‐ Foreign Key
- serviceID, assetID
- ‐ Business Rules
- Candidate Keys
- x. SUMBITS\_A
	- Attributes
		- ‐ empID Domain: Integer, cannot be NULL
		- ‐ serviceID Domain: Integer, cannot be NULL
	- Constraints
		- ‐ Primary Key
		- ‐ Foreign Key
			- empID, serviceID
		- ‐ Business Rules

In order for a work order to close it must have an close date.

Candidate Keys

xi. IS\_A

- **•** Attributes
	- typeID
		- Domain: Integer, cannot be NULL
	- ‐ assetID Domain: Integer, cannot be NULL
- Constraints
	- ‐ Primary Key
	- ‐ Foreign Key
		- typeID, assetID are both required
	- ‐ Business Rules
- Candidate Keys
- xii. POSSESES
	- Attribute
		- ‐ empID
			- Domain: Integer, cannot be NULL
			- ‐ skillID
				- Domain: Integer, cannot be NULL
	- Constraints
		- ‐ Primary Key
		- ‐ Foreign Key
			- empID & skillID are both required
		- ‐ Business Rules

All technicians are required to have a skill. Some skills are associated with Certifications which are required to be maintained. If the Certification expires then the technician may not be able to perform certain work items.

Candidate Keys

#### xiii. SKILL

- Attributes
	- skillID
		- Domain: Integer, Cannot be NULL
	- SkillName Domain: String, Variable Length, cannot me null
	- Description Domain: String, Variable Length, cannot me null
- Constraints
	- ‐ Primary Key
	- skillID ‐ Foreign Key
	- ‐ Business Rules
- Candidate Keys
	- skillID

## c. Design Relation Instances

i. EMPLOYEE(empID, fName, lName, mName, DOB, SSN, PhoneNumber)

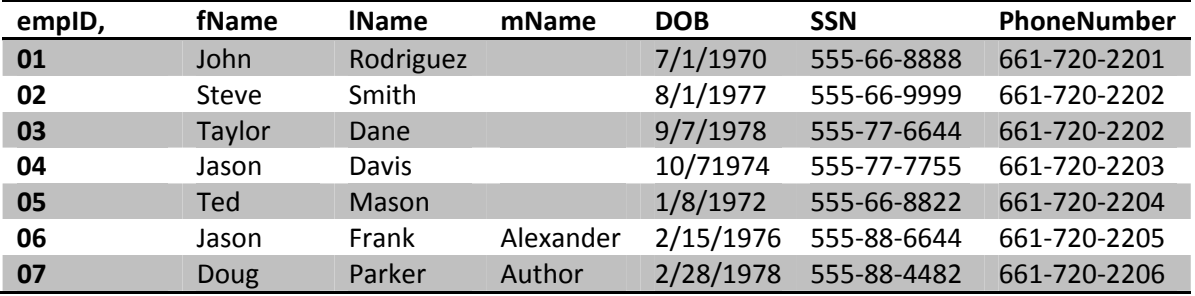

#### ii. DEPARTMENT(deptID, deptName, Location)

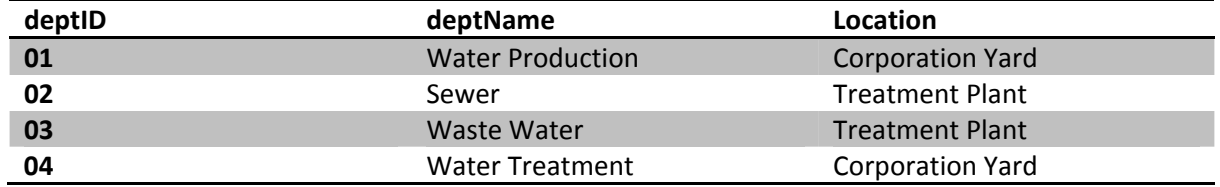

#### iii. SERVICE\_REQUEST(serviced,openDate, closeDate)

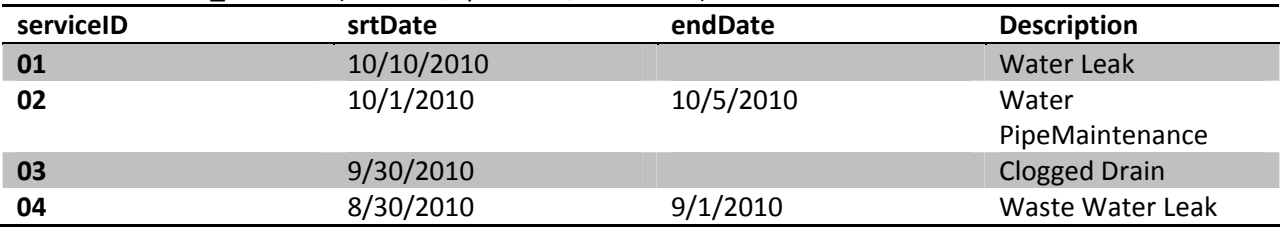

## iv. TECHNICIAN(empID, skillID)

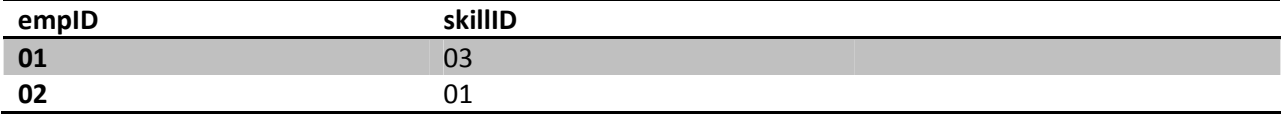

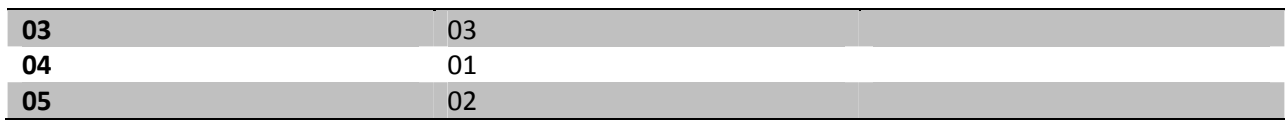

## v. TYPE(typeID, aType)

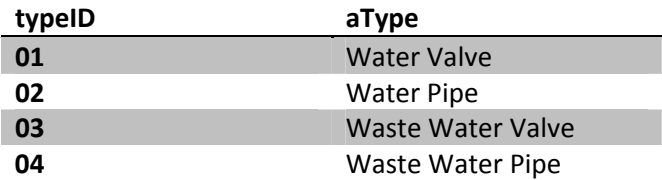

## vi. ASSET(assetID, InsDate, LstMaintenance, Location)

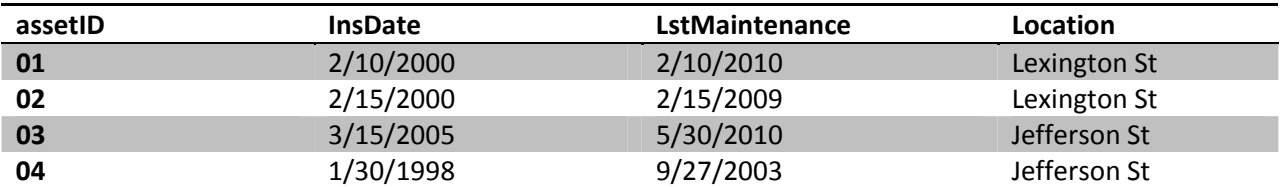

## vii. WORKS\_FOR(deptID , strDate, endDate)

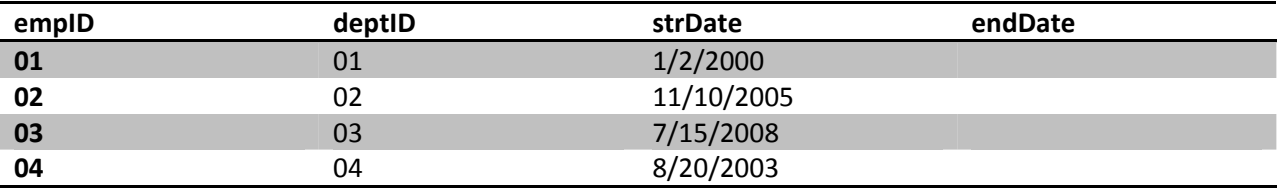

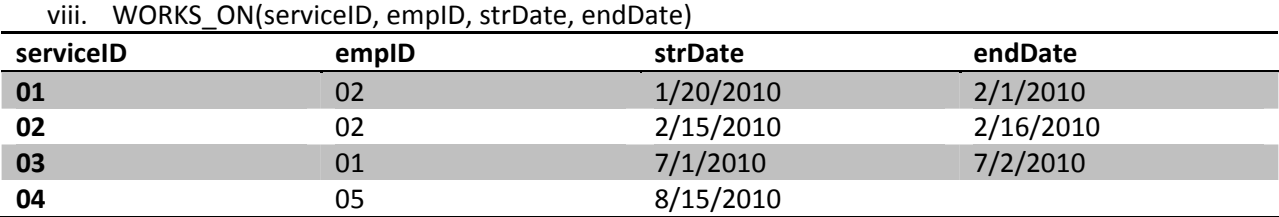

## ix. IS\_A(typeID,assetID) **typeID assetID** 01 02 03 04

## x. HAS\_A(serviceID, typeID)

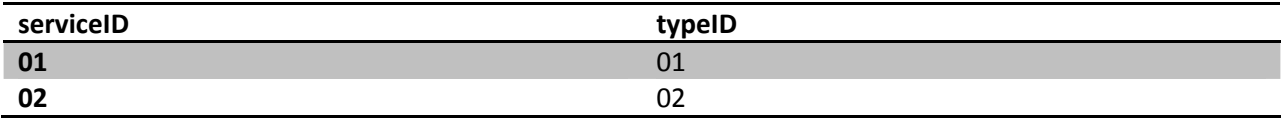

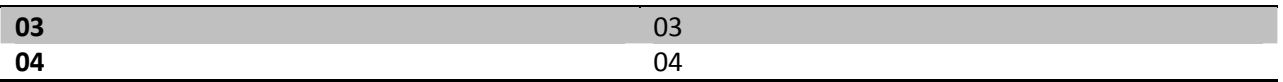

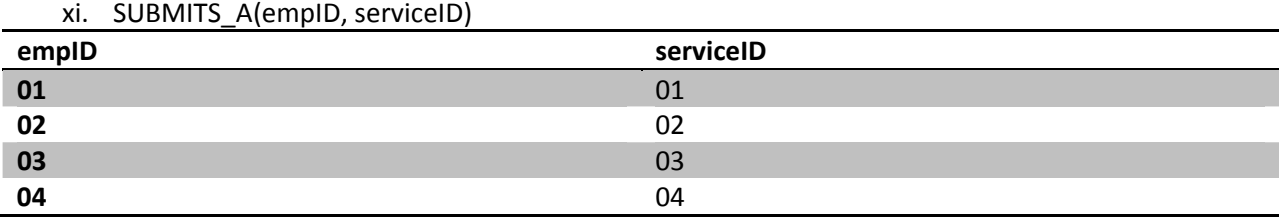

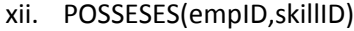

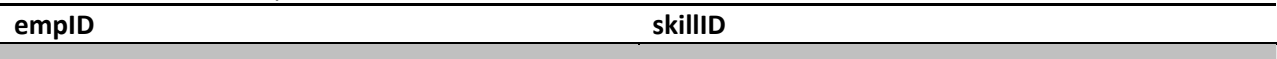

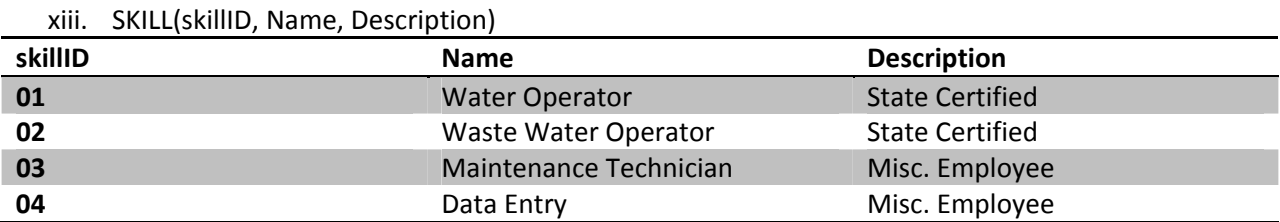

d. Queries

- Select all technicians who worked on service requests.
- Select all technicians who have more than 2 service requests.
- Select All employees who have submitted a service request.
- Show what skills all technicians have
- Show Employees with no skills
- Show all open service requests
- Which employees have open service requests?
- What types of assets has service requests?
- Show Former Employees
- Show Departments with more than 1 Employee
- e. Query Representation
	- Select all technicians who worked on service requests.

Relational Algebra

π (employee\_id) σ (er\_technician T \* er\_works\_on W) T=employee\_id = W.employee\_id

Tuple Relational Calculus

 ${e}$ |er\_employee(e) ^ ( ${J}$ T)(er\_technician(T) ^ ( ${J}$ W)(er\_works\_on(W) ^ W.employee\_id = T.employee\_ID)}

Domain Relational Calculus SELECT T.EMPLOYEE\_ID FROM ER\_TECHNICIAN T WHERE EXISTS(SELECT \* FROM ER\_WORKS\_ON W WHERE W.EMPLOYEE\_ID = T.EMPLOYEE\_ID);

Select all technicians who have more than 2 service requests.

Relational Algebra

π(P.\*) σ(er\_possesses P)

Tuple Relational Calculus {p|er\_possesses(p) ^ (ƎW)(er\_works\_on(W) ^ p.employee\_id = W.employee\_id) }

Domain Relational Calculus

SELECT P.\* FROM ER\_POSSESSES P WHERE EXISTS(SELECT EMPLOYEE\_ID, COUNT(\*) FROM ER\_WORKS\_ON W WHERE P.EMPLOYEE\_ID = W.EMPLOYEE\_ID HAVING COUNT $(*)$  > 1);

Select All employees who have submitted a service request.

Relational Algebra Tuple Relational Calculus

 ${e|er\_employee_id(e) \land (3S)(er\_submits_a(S) \land s.employee_id = e.employee_ids }$ 

Domain Relational Calculus

SELECT E.EMPLOYEE\_ID FROM ER\_EMPLOYEE E WHERE EXISTS (SELECT \* FROM ER\_SUBMITS\_A S WHERE S.EMPLOYEE\_ID = E.EMPLOYEE\_ID);

Show what skills all technicians have

Relational Algebra

Tuple Relational Calculus

 ${p \mid er\_possesses(p)}$ 

Domain Relational Calculus

SELECT P.SKILL\_ID, P.EMPLOYEE\_ID FROM ER\_POSSESSES P;

• Show Employees with no skills

Relational Algebra Tuple Relational Calculus

{e|er\_employee(e) ^ ~(ƎP)(er\_possesses(P) ^ P.employee\_id = e.employee\_id}

Domain Relational Calculus

SELECT E.F\_NAME, E.L\_NAME FROM ER\_EMPLOYEE E WHERE NOT EXISTS(SELECT \* FROM ER\_POSSESSES P WHERE P.EMPLOYEE\_ID = E.EMPLOYEE\_ID);

• Show all open service requests

Relational Algebra Tuple Relational Calculus  ${s|er\_service\_request(s) \land s.end\_date = NULL}$ Domain Relational Calculus

SELECT S.SERVICE\_ID, S.START\_DATE, S.END\_DATE FROM ER\_SERVICE\_REQUEST S WHERE END\_DATE IS NULL;

• Which employees have open service requests? Relational Algebra Tuple Relational Calculus

Domain Relational Calculus

SELECT UNIQUE SA.EMPLOYEE\_ID FROM ER\_SUBMITS\_A SA INNER JOIN ER\_SERVICE\_REQUEST SR ON (SA.SERVICE\_ID = SR.SERVICE\_ID) WHERE SR.END\_DATE IS NULL;

• What types of assets has service requests?

Relational Algebra Tuple Relational Calculus Domain Relational Calculus

SELECT A.\* FROM ER\_A\_TYPE A

### WHERE EXISTS(SELECT UNIQUE IA.TYPE\_ID

### FROM ER\_HAS\_A HA INNER JOIN ER\_IS\_A IA ON(HA.ASSET\_ID = IA.ASSET\_ID));

Show Former Employees

Relational Algebra

Tuple Relational Calculus

Domain Relational Calculus

SELECT WF.EMPLOYEE\_ID FROM ER\_WORKS\_FOR WF INNER JOIN ER\_DEPARTMENT D ON(WF.DEPARTMENT\_ID = D.DEPARTMENT\_ID)

WHERE NOT WF.END\_DATE IS NULL;

Show Departments with more than 1 Employee

Relational Algebra Tuple Relational Calculus Domain Relational Calculus

SELECT D.\* FROM ER\_DEPARTMENT D WHERE EXISTS(SELECT EMPLOYEE\_ID, COUNT(\*) FROM ER\_WORKS\_FOR WF WHERE WF.DEPARTMENT\_ID = D.DEPARTMENT\_ID HAVING COUNT $(*)$  > 1);

- III. Implementation of Relational Database
	- a. SQL\*PLUS

With the creation of the relational model completed, the description for each relation will be used to develop a database that will meet the requirements of the attributes, constraints, and relationships. We will use the Oracle Relational Database Management System implementation of SQL. Structured Query Language is a language used to manipulate data within a Relational Database Management System. SQL was first introduced by Edgar F. Codd in his 1970 paper, "A Relational Model of Data for Large Shared Data Banks." It was first developed at IBM in the 1970s. It has since gone through the standardization process. Today there are now many popular implementations including Microsoft's Transact‐SQL, or T‐SQL, MySQL, and Oracle. Oracle provides a command line interface called SQL\*PLUS which allows SQL commands to be run interactively. This tool allows users to create and destroy a database very quickly.

b. Schema Objects in Oracle

The Oracle Database Management System uses a collection of schema objects to form a schema. A tablespace is used to logically organize the structure of the database. Schema objects are logical data structures which are stored in a tablespace within the database. The data for each schema object is stored in the tablespace's data files. This allows a tablespace to contain several different types of schema objects.

i. Tables

Tables represent relations from the relational model. They are the basic storage unit for an Oracle database. A table's columns represent the relation's attributes. The rows in the table represent a records or tuple in the relation. Each attribute has a unique name. The Tables store information about the relation's primary key, foreign keys, and constraints. After the table is created, data can be inserted into rows which represent the existence of tuples.

ii. Views

Views are virtual tables that return tuples from one or more tables. They are used when a command will be used repeatedly. Views do not use storage space like a table. Views can be used to display data that simplify the actual representation for users.

iii. Dimensions

Dimensions are relationships between columns in a table. This can be used between columns of that exist in the same table or in separate tables.

#### iv. Sequences

Sequence generators create a sequential set of numbers. The sequence numbers can then be used to determine order for queued operations or requests. They can be used to generate primary keys for a specific table.

#### v. Synonyms

Synonyms are aliases for different types of schema objects, such as tables, procedures, or views. They do not require any storage space. Synonyms can be used to hide internal data from outside users and can be used simplify SQL commands.

vi. Indexes

Databases optimize the traversal of each table by caching the values of unique attributes, such as primary keys. Indexes are used as additional attributes that will allow the database to more quickly accesses their values during comparisons. Indexes can also be created for combinations of certain attributes.

#### vii. Database Links

Database links are hard‐coded, read‐only links to other databases. These links allow one database to perform queries and retrieve results using another database.

viii. Stored procedures and functions

These can be used to automate repetitive tasks. A stored procedure or function always performs the same task as instructed upon its creation. Functions in Oracle always return a single value to the user, while stored procedures do not.

ix. Packages

Packages are a set of specific stored procedures, functions, and cursors. They act as a single unit of instructions. This is ideal for large‐scale operations performed by stored procedures. Packages organize and simplify design requirements for databases that require complex tasks.

c. Schema Objects in this project

In this project, the two most frequently used schema objects are the table and the view. Most of the tables are created using syntax similar to this:

CREATE Table [TableName]

attributes attribute types nullable?, … … … , … … … ,

Constraints:

pk\_tablename PRIMARY KEY (AttributeName) k\_ParentName\_ChildName FOREIGN KEY (AttributeName) REFERENCES ParentName (ParentAttributeName)

);

(

The scheme objects created are as follows:

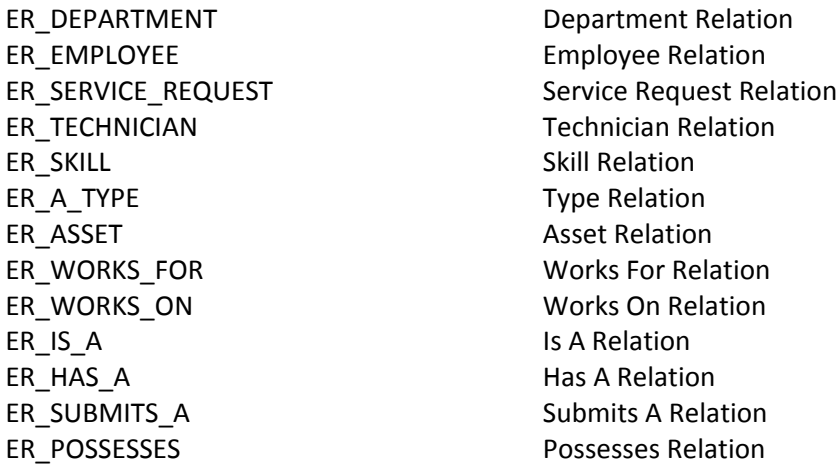

Following are the schemas and instances for each relation:

#### ER\_DEPARTMENT

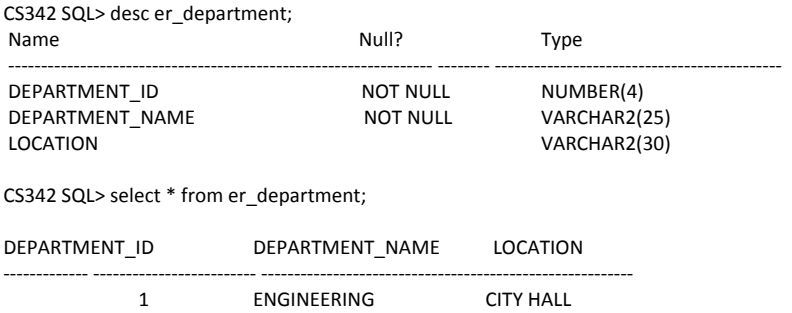

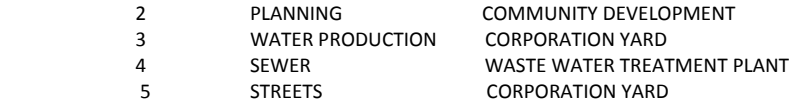

## ER\_EMPLOYEE

## CS342 SQL> desc er\_employee;

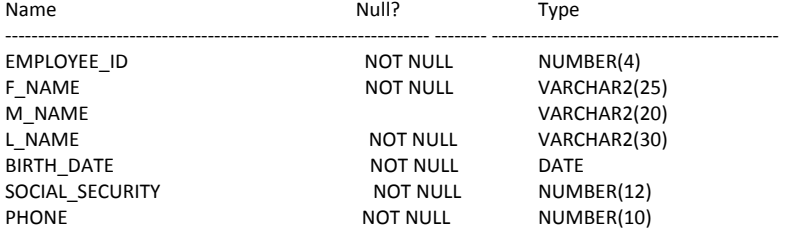

#### CS342 SQL> select \* from er\_employee;

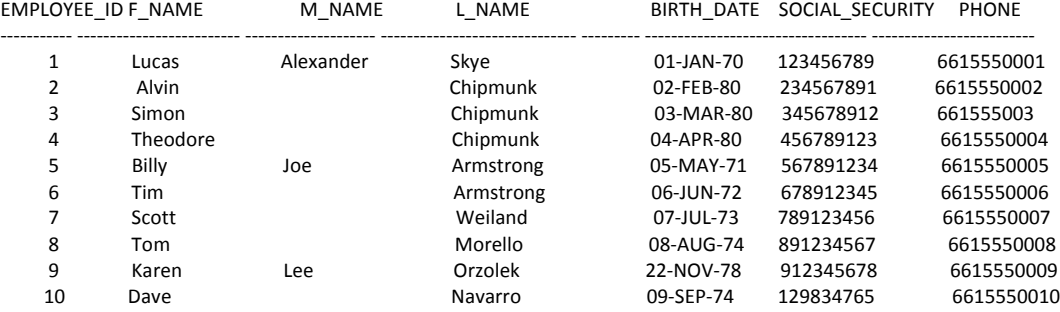

## ER\_SERVICE\_REQUEST

#### CS342 SQL> DESC ER\_SERVICE\_REQUEST;

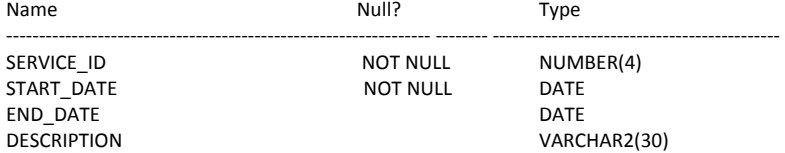

#### CS342 SQL> SELECT \* FROM ER\_SERVICE\_REQUEST;

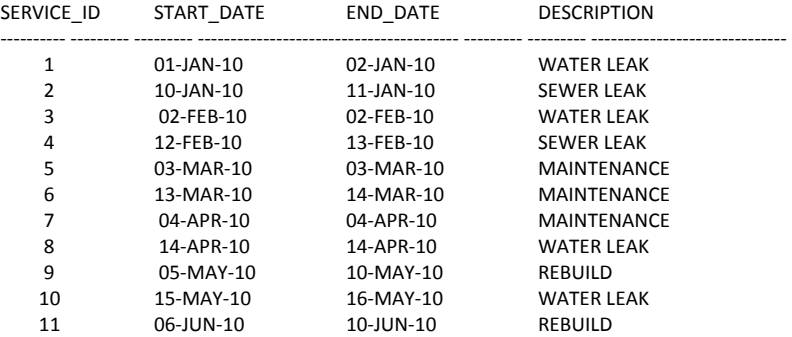

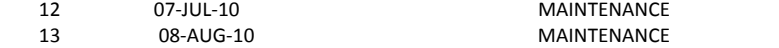

## ER\_TECHNICIAN

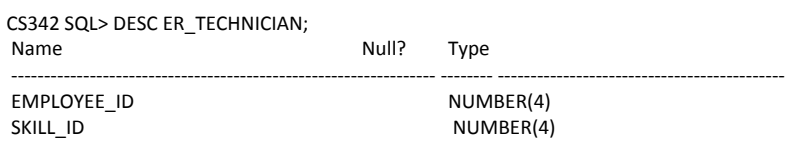

#### CS342 SQL> SELECT \* FROM ER\_TECHNICIAN;

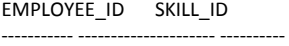

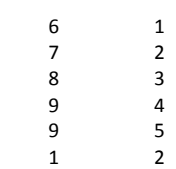

## ER\_SKILL

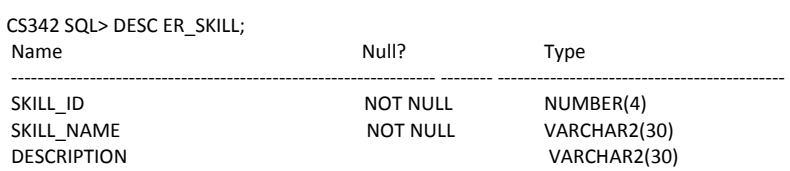

#### CS342 SQL> SELECT \* FROM ER\_SKILL;

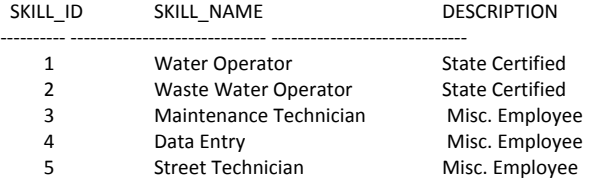

## ER\_A\_TYPE

#### CS342 SQL> DESC ER\_A\_TYPE;

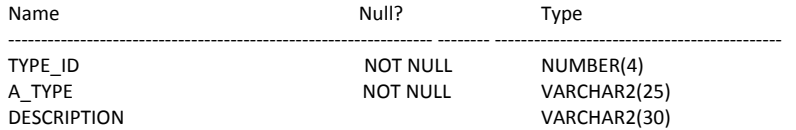

#### CS342 SQL> SELECT \* FROM ER\_A\_TYPE;

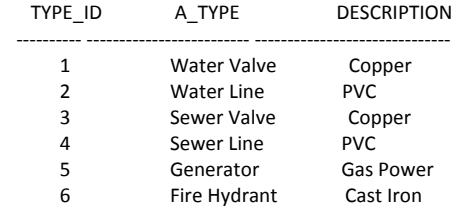

## ER\_ASSET

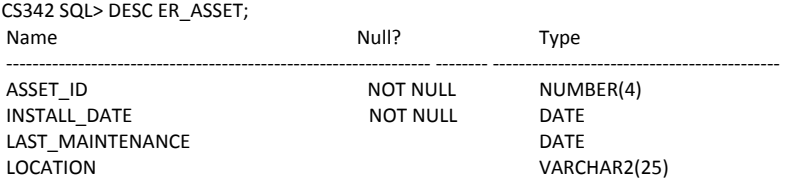

#### CS342 SQL> SELECT \* FROM ER\_ASSET;

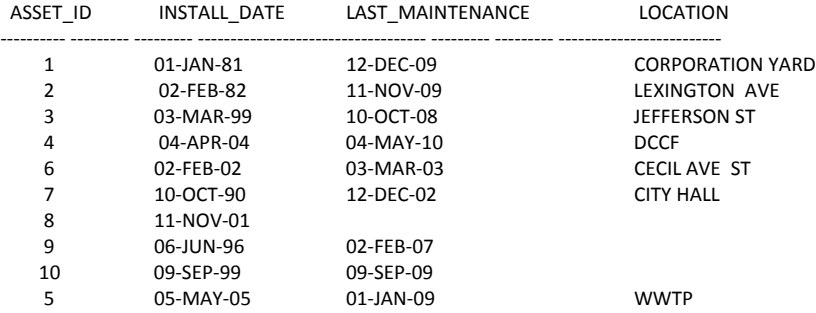

## ER\_WORKS\_FOR

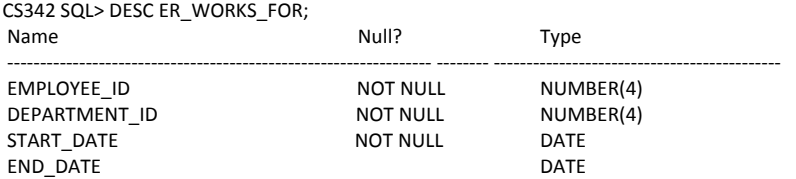

CS342 SQL> SELECT \* FROM ER\_WORKS\_FOR;

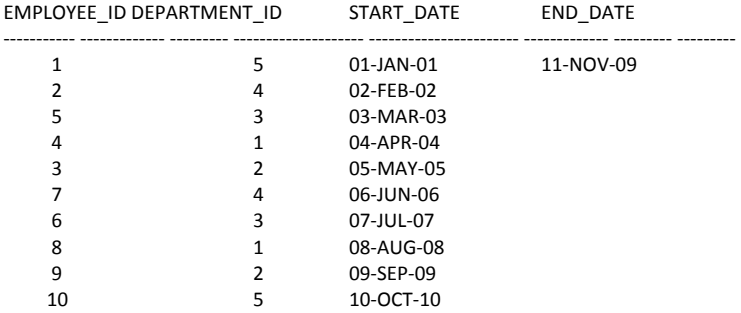

## ER\_WORKS\_ON

#### CS342 SQL> DESC ER\_WORKS\_ON;

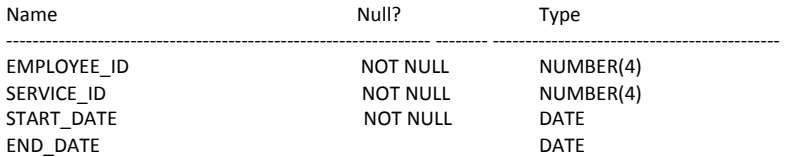

#### CS342 SQL> SELECT \* FROM ER\_WORKS\_ON;

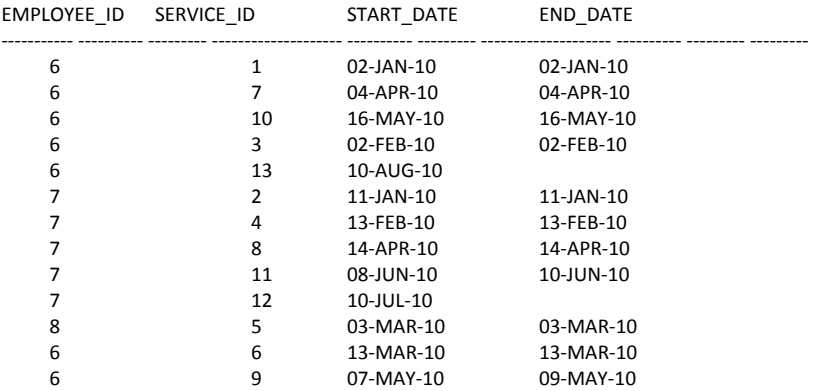

## ER\_IS\_A

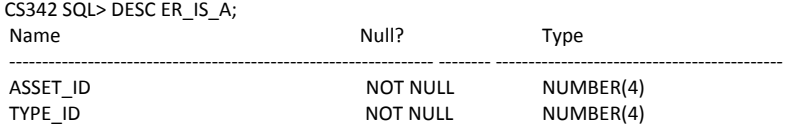

#### CS342 SQL> SELECT \* FROM ER\_IS\_A;

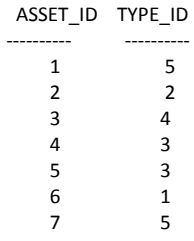

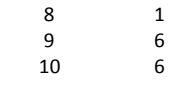

## ER\_HAS\_A

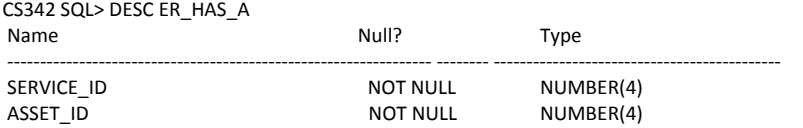

#### CS342 SQL> SELECT \* FROM ER\_HAS\_A;

SERVICE\_ID ASSET\_ID

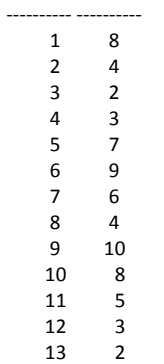

## ER\_SUBMITS\_A

 $1$  5  $2 \t\t 6$ 3 7

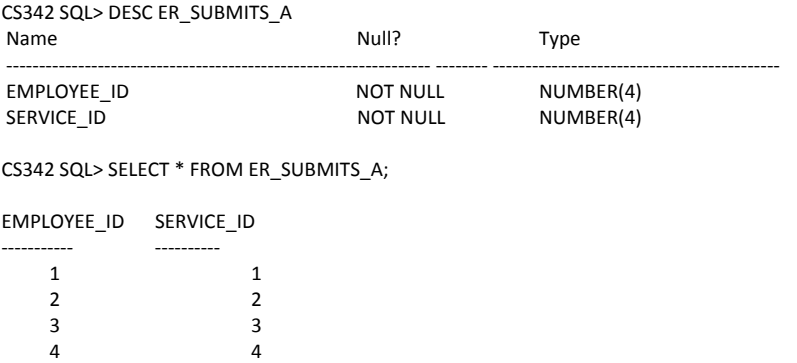

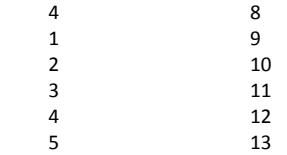

#### ER\_POSSESSES

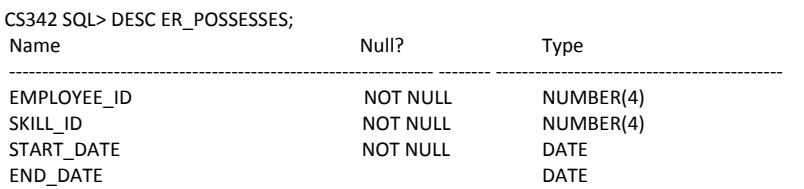

#### CS342 SQL> SELECT \* FROM ER\_POSSESSES;

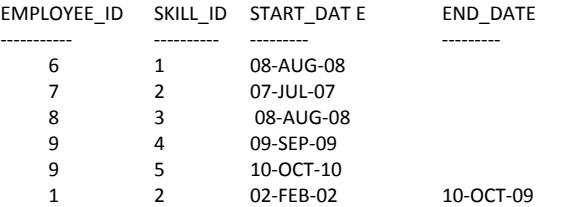

#### d. SQL Queries

Select all technicians who worked on service requests.

SELECT T.EMPLOYEE\_ID FROM ER\_TECHNICIAN T WHERE EXISTS(SELECT \* FROM ER\_WORKS\_ON W WHERE W.EMPLOYEE\_ID = T.EMPLOYEE\_ID);

EMPLOYEE\_ID ‐‐‐‐‐‐‐‐‐‐‐ 6 7 8

Select all technicians who have more than 2 service requests.

```
SELECT P.*
FROM ER_POSSESSES P
WHERE EXISTS(SELECT EMPLOYEE_ID, COUNT(*)
    FROM ER_WORKS_ON W
    WHERE P.EMPLOYEE_ID = W.EMPLOYEE_ID
    HAVING COUNT(*) > 1);
```
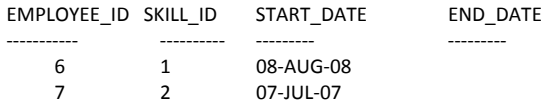

Select All employees who have submitted a service request.

SELECT E.EMPLOYEE\_ID FROM ER\_EMPLOYEE E WHERE EXISTS (SELECT \* FROM ER\_SUBMITS\_A S WHERE S.EMPLOYEE\_ID = E.EMPLOYEE\_ID);

Show what skills all technicians have

SELECT P.SKILL\_ID, P.EMPLOYEE\_ID FROM ER\_POSSESSES P;

SKILL\_ID EMPLOYEE\_ID

‐‐‐‐‐‐‐‐‐‐ ‐‐‐‐‐‐‐‐‐‐‐

Show Employees with no skills

## SELECT E.F\_NAME, E.L\_NAME FROM ER\_EMPLOYEE E WHERE NOT EXISTS(SELECT \* FROM ER\_POSSESSES P WHERE P.EMPLOYEE\_ID = E.EMPLOYEE\_ID);

F\_NAME L\_NAME ‐‐‐‐‐‐‐‐‐‐‐‐‐‐‐‐‐‐‐‐‐‐‐‐‐ ‐‐‐‐‐‐‐‐‐‐‐‐‐‐‐‐‐‐‐‐‐‐‐‐‐‐‐‐‐‐ Billy Armstrong Dave Navarro Theodore Chipmunk Alvin Chipmunk Simon Chipmunk

Show all open service requests

SELECT S.SERVICE\_ID, S.START\_DATE, S.END\_DATE

## FROM ER\_SERVICE\_REQUEST S WHERE END\_DATE IS NULL;

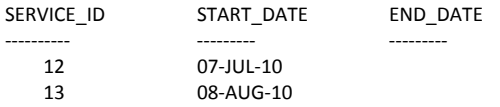

Which employees have open service requests?

SELECT UNIQUE SA.EMPLOYEE\_ID FROM ER\_SUBMITS\_A SA INNER JOIN ER\_SERVICE\_REQUEST SR ON (SA.SERVICE\_ID = SR.SERVICE\_ID) WHERE SR.END\_DATE IS NULL;

EMPLOYEE\_ID

‐‐‐‐‐‐‐‐‐‐‐ 5

4

What types of assets has service requests?

SELECT A.\* FROM ER\_A\_TYPE A WHERE EXISTS(SELECT UNIQUE IA.TYPE\_ID FROM ER\_HAS\_A HA INNER JOIN ER\_IS\_A IA ON(HA.ASSET\_ID = IA.ASSET\_ID));

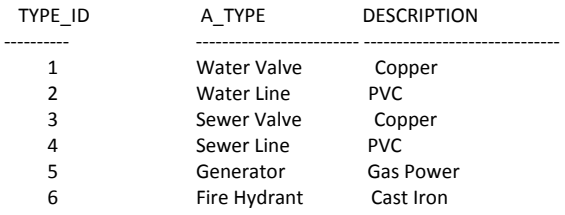

Show Former Employees

SELECT WF.EMPLOYEE\_ID FROM ER\_WORKS\_FOR WF INNER JOIN ER\_DEPARTMENT D ON(WF.DEPARTMENT\_ID = D.DEPARTMENT\_ID) WHERE NOT WF.END\_DATE IS NULL;

EMPLOYEE\_ID

‐‐‐‐‐‐‐‐‐‐‐ 1

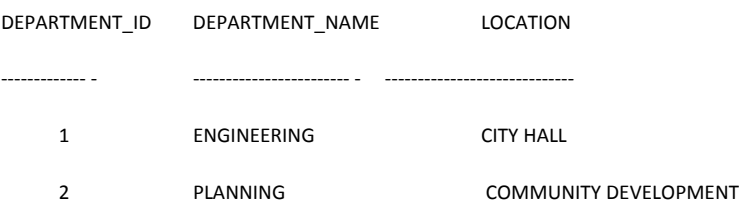

HAVING COUNT(\*) > 1);

SELECT D.\*

WHERE WF.DEPARTMENT\_ID = D.DEPARTMENT\_ID

WHERE EXISTS(SELECT EMPLOYEE\_ID, COUNT(\*) FROM ER\_WORKS\_FOR WF

Show Departments with more than 1 Employee

FROM ER\_DEPARTMENT D

34

- 3 WATER PRODUCTION CORPORATION YARD 4 SEWER WASTE WATER TREATMENT PLANT
- 5 STREETS SERVICE STREETS STREETS SERVICE SERVICE SERVICE SERVICE SERVICE STREETS
- IV. Stored Subprograms, Packages and Triggers
	- a. Common Features in Oracle PL/SQL and Microsoft Transact‐SQL

Oracle PL/SQL and Microsoft's Transaction has evolved overtime to complement the needs of developers. Through the use of standardization the two languages have a comparable set of tools for use by developers. Both languages support basic commands to create tables, constraints, and functions. The also support commands such as cursors, stored procedures, triggers, and packages. The primary differences are in the syntax used to create and maintain these objects in the database.

Stored subprograms, or stored procedures, are supported in both PL/SQL and T‐SQL and are used for tasks that can be run repeatedly and quickly by specific users. Tasks can typically consist of inserting, deleting, or updating records in the database. By only allowing the users to interface with the subprograms sensitive information can be protected.

b. Oracle PL/SQL

Most PL/SQL sub programs follow a similar syntax for declaration. Code statements are organized into blocks and there are three main sections of a block:

- Declaration: Declaration of variables, cursors, and user‐defined exceptions are made here.
- Execution: This portion consists of the SQL statements that perform the task's job.
- Exception: This section catches any exceptions, either system or user-defined, raised during execution of the task.

Layout:

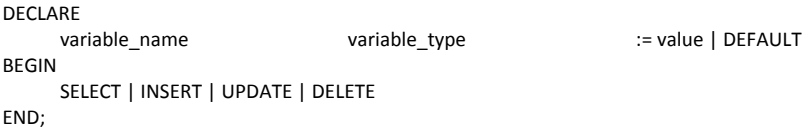

Variable types:

Oracle PL/SQL support standard types such as numbers, floating points, character arrays, dates, and unique IDs.

Cursors:

They are user-defined SQL statements that allow traversal of a table using a loop structure. They are defined with the following syntax.

```
DECLARE
      CURSOR cursor_name [parameters]
      IS select_statement;
After creation, a cursor can be used in the following format:
BEGIN
      FOR t in cursor_name LOOP
                    Perform tasks
      END LOOP;
END;
```
#### Control statements

These are used to manage the logic of a PL/SQL subprogram. With all procedural languages the location of each statement can cause unexpected results. The following are example control statements:

```
IF condition THEN statement;
ELSEIF condition THEN statement;
END IF;
LOOP
      EXIT WHEN can be used to quit this loop
END LOOP;
FOR I IN lowerbound .. upperbound LOOP
      statement
END LOOP;
FOR cursor_variable IN cursor_name LOOP
      statement
END LOOP;
Exception Handling
```
In PL/SQL users can also catch and raise exceptions. The syntax to raise and handle exceptions is as follows:

```
DECLARE
     User_defined_exception EXCEPTION;
BEGIN
     IF condition THEN RAISE User_defined_exception;
     END IF;
EXCEPTION
     WHEN Exception_name THEN statement;
END;
```
#### Stored procedures

Each Stored procedures can perform complex tasks on the database while maintaining abstraction. The structure of a stored procedure depends on the type of work it will be performing.

```
CREATE [OR REPLACE] PROCEDURE procedure_name
[ (variablename    IN|OUT    variabletype)]
AS
(DECLARE variables go here)
BEGIN
     SQL statements
```
END;

Stored functions

Stored functions are very similar to stored functions with the exception that they return a value. The following is the syntax for a stored function.

```
CREATE [OR REPLACE] FUNCTION function_name
[ (variablename    IN|OUT    variabletype)]
RETURN datatype;
AS
(DECLARE variables go here)
BEGIN
     SQL statements;
     RETURN variable;
END;
```
#### Packages

Packages are a collection of stored procedures and stored functions.

```
CREATE PACKAGE package_name AS
     PROCEDURE names..;
     FUNCTION names…;
END package_name;
CREATE PACKAGE BODY package_name AS
     PROCEDURE name IS…
     BEGIN
                   Statements
     END;
     FUNCTION name RETURN DATATYPE IS…
     BEGIN
                   Statements
                   RETURN variable
     END;
END package_name;
```
#### Triggers

Triggers allow for the easy collection of records, logs, and audits. Triggers are executed when a specific condition is met. These typically include UPDATE, DELETE, and INSERT. Once the triggers are created they will automatically perform. There is no need to maintain or check data before or after the operations.

```
CREATE [OR REPLACE] TRIGGER trigger_name
BEFORE|AFTER 
INSERT|DELETE|UPDATE OF COL [column_name] [OR DELETE|UPDATE|INSERT]
ON table_name
DECLARE
                    variables
BEGIN
     FOR EACH ROW
     [WHEN CONDITION]
     Statements;
END;
```
#### c. Oracle PL/SQL Subprograms

I have create several subprograms for this database project. Included are 2 Stored Procedures, 4 Functions, and 1 trigger.

Stored Procedures

#### ER\_SP\_INSERT\_EMPLOYEE

```
CREATE OR REPLACE PROCEDURE er_sp_insert_employee
(
       empID    IN NUMBER,<br>fName    I    N VARCHAR2
       fName I N VARCHAR2,<br>DOB IN DATE.
       DOB IN DATE,<br>
oPhone IN VARCH
                              IN VARCHAR2,
           cPhone       IN VARCHAR2,     
       eMAIL IN VARCHAR2,<br>deptID IN NUMBER,
       deptID IN NUMBER,<br>sDate IN DATE,
        sDate    IN DATE,<br>eDATE    IN DATE
                              IN DATE
)
AS
BEGIN
   INSERT INTO er_employee
   VALUES
   (
                       empID,
                       fName,
                       DOB,
                       oPhone,
                       cPhone,
                       eMAIL
   );
   INSERT INTO er_works_for
   VALUES
   (
       empID,
       deptID,
       sDate,
       eDate
   );
   EXCEPTION
            WHEN OTHERS THEN
       ROLLBACK;
                   raise_application_error( ‐40001, 'An error occurred in ' || SQLCODE ||
                                                   '‐ERROR‐' || SQLERRM );
END er_sp_insert_employee;
/
```
#### ER\_SP\_INSERT\_SERVICE\_REQUEST

CREATE OR REPLACE PROCEDURE er\_sp\_insert\_service\_request

( servID IN NUMBER, empID IN NUMBER, assetID IN NUMBER, sDate IN DATE, eDate IN DATE,

```
  descn     IN VARCHAR2
)
AS
BEGIN
   INSERT INTO er_service_request
   VALUES
   (
                        servID,
                        sDate,
                        eDate,
                        descn
   );
   INSERT INTO er_submits_a
   (
       empID,
       servID
   );
   INSERT INTO er_has_a
   (
       servID,
       assetID
   );
   EXCEPTION
            WHEN OTHERS THEN
       ROLLBACK;
                   raise_application_error( ‐40001, 'An error occurred in ' || SQLCODE ||
                                                    '‐ERROR‐' || SQLERRM );
END er_sp_insert_service_request;
/
```
### FUNCTIONS

#### ER\_FUN\_GETSKILLS

This function returns the number of skills an employee has.

```
create or replace function er_fun_getskills(empID IN number)
   return number
   is numSkills number(10);
   begin
      select count(*)
      into numskills
      from er_technician
  where er_{\text{t}} technician.employee_id = empID;
      return(numSkills);
   end;
/
```
#### ER\_FUN\_GETEMPLOYEES

This function returns the number of employees a department has.

create or replace function er\_fun\_getemployees(deptID IN number) return number is numEmployees number(10); begin select count(\*) into numEmployees from er\_works\_for

```
where er_works_for.department_id = deptID;
     return(numEmployees);
  end;
/
```
#### ER\_FUN\_GETASSETS

This function returns the number of assets of a specific type

```
create or replace function er_fun_getassets(typeID IN number)
  return number
   is numAssets number(10);
   begin
     select count(*)
     into numAssets
     from er_is_a
     where er_is_a.type_id = typeID;
     return(numAssets);
  end;
/
```
#### ER\_FUN\_GETSKILLAVG

This function returns the average skills each technician has in a department

```
CREATE OR REPLACE FUNCTION er_fun_getskillavg(deptID IN NUMBER)
RETURN NUMBER
IS
avgskills NUMBER(10) := 0;
no_skills NUMBER(10) := 0;
no_employees NUMBER(10) := 0;
CURSOR employees IS  
  SELECT employee_ID, department_ID FROM er_works_for ORDER BY department_id;
BEGIN
avgskills := 0;
no_skills := 0;
no_employees := er_fun_getemployees(deptID);
FOR e IN employees LOOP
  IF e.department_id = deptID  THEN no_skills := no_skills + er_fun_getskills(e.employee_ID);
  END IF;
END LOOP;
avgskills := trunc(no_skills/no_employees, 3);
RETURN(avgskills);
END;
/
```
#### **TRIGGERS**

This trigger tracks updates made to ER\_SERVICE\_REQUEST

ER\_TR\_UPDATE\_SERVICE\_REQUEST

```
CREATE OR REPLACE TRIGGER er_tr_update_service_request
```
BEFORE UPDATE ON er\_service\_request FOR EACH ROW BEGIN INSERT INTO er\_sr\_logtable VALUES(:old.service\_id, :old.end\_date); END; /

- V. Graphical User Interface Design and Implementation
	- a. Daily Activities

This application will service many positions within the organization.

i. Administrative Staff

Administrative Users will be able to submit service requests for and generate reports. They will be able to view Assets by Type, View Employees, and Submitted Service Requests.

ii. Technicians

Technicians can add/update the service requests, view all service requests, and view their certifications.

iii. Managers

The Management Team can add/delete all items in the database. These items include employees, assets, and service requests. They can keep track of their technicians certifications.

b. Relations, Views and Subprograms

In order to meet the needs and requirements this application will access most of the relations that are built into the database. Each of these relations will have a corresponding Table Adapter to facilitate data access and manipulation.

i. RELATIONS

ER\_A\_TYPE ER\_ASSET ER\_DEPARTMENT ER\_HAS\_A ER\_IS\_A ER\_SERVICE\_REQUEST ER\_SKILL ER\_SUBMITS\_A ER\_TECHNICIAN ER\_WORKS\_FOR ER\_WORKS\_ON ii. VIEWS ER\_VW\_AST\_TYP ER\_VW\_EMP\_DEPT ER\_VW\_SR\_AST\_TYP ER\_VW\_TEC\_SKL\_DEPT ER\_VW\_UP\_EMP\_DEPT iii. SUBPROGRAMS

ER\_SP\_DELETE\_TECHNICIAN ER\_SP\_INSERT\_ASSET ER\_SP\_INSERT\_EMPLOYEE ER\_SP\_INSERT\_SERVICE\_RECORD ER\_SP\_UPDATE\_EMPLOYEE ER\_SP\_UPDATE\_SERVICE\_RECORD

These relations are used in the application to display the data in a meaningful way for the users. The Views are used to combine relations together to represent information that is used to perform tasks within the application. The tasks include viewing which skills a technicians possess by department. The service requests submitted along with the assets and type.

c. Screen Shots

The applications interface is organized using a menu strip. The menu consists of options for File, View, User, Technician, Report and Help. An overview will be given of each of the menu options. The Main Form is a Multiple Document Interface. Each of the Windows forms that are selected via the menu options are child forms.

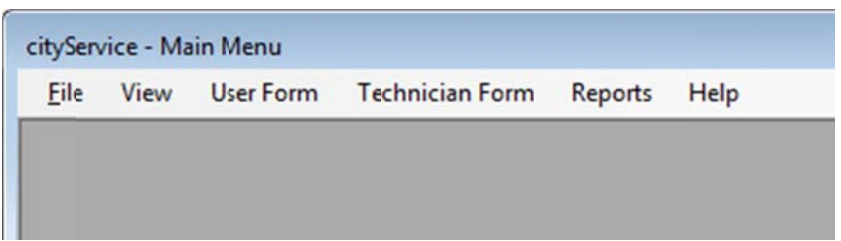

File ‐> New

These options can be used to create new objects within the system. Several stored procedures are used to insert data into the database. The stored procedures are a more efficient method to use for repetit tive tasks.

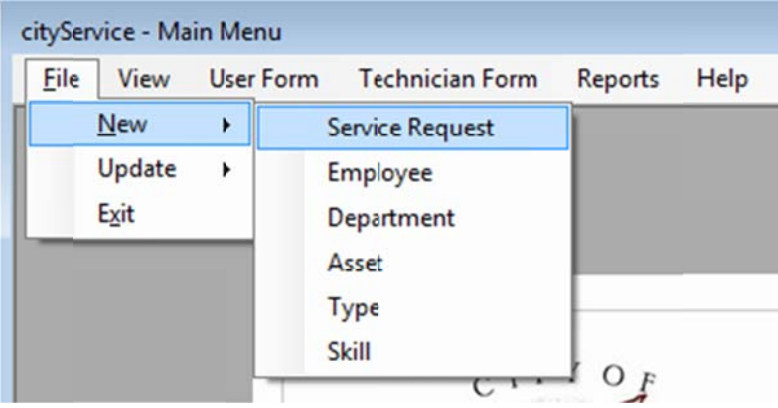

Each of the options has a Windows Form to perform the tasks offered. The most complex forms include SubmitRequest and Add Employee.

#### SubmitRequest

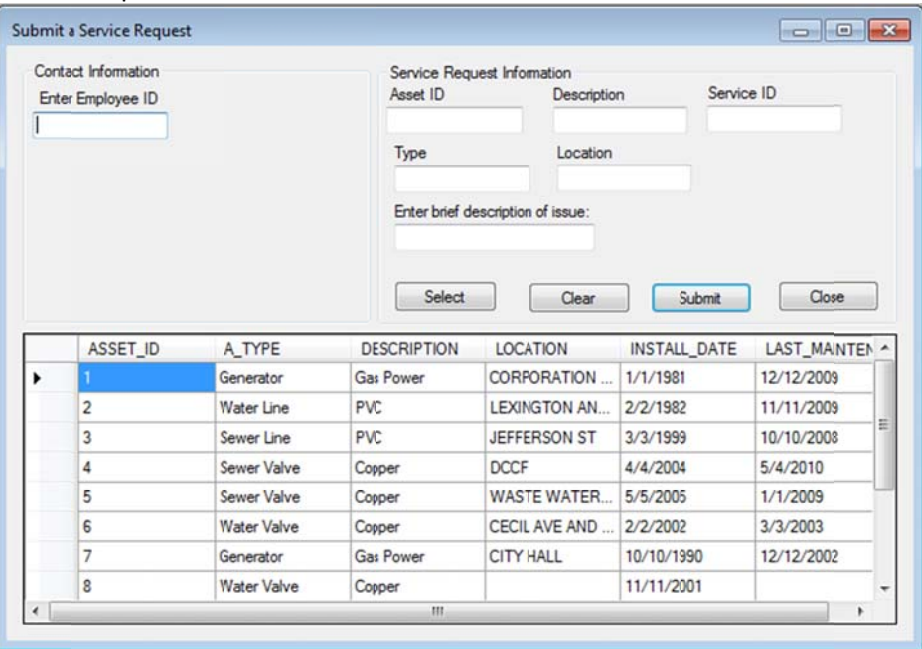

This form is used to add a new Service Request. A user will need to enter their employee ID. They will browse for the asset. This Data Grid View uses a view, ER\_VW\_AST\_TYP, in order to display they required information. A user can enter their employee ID, browse for an asset, and provide a brief description of the issue. If they make a mistake prior to submitting their request, then they can clear all entered information to start the process over.

Once an asset is selected its information will be populated within the Service Request Information Group Box.

#### File -> Update

To update an Employee or a Technician you can navigate to these forms. These options also used stored procedures to update the necessary tables within the database.

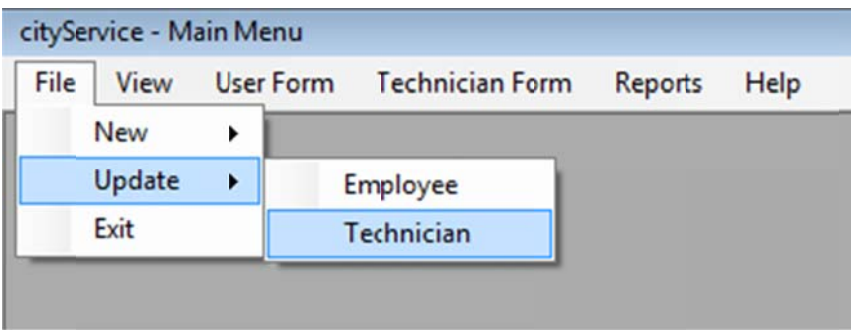

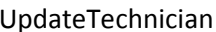

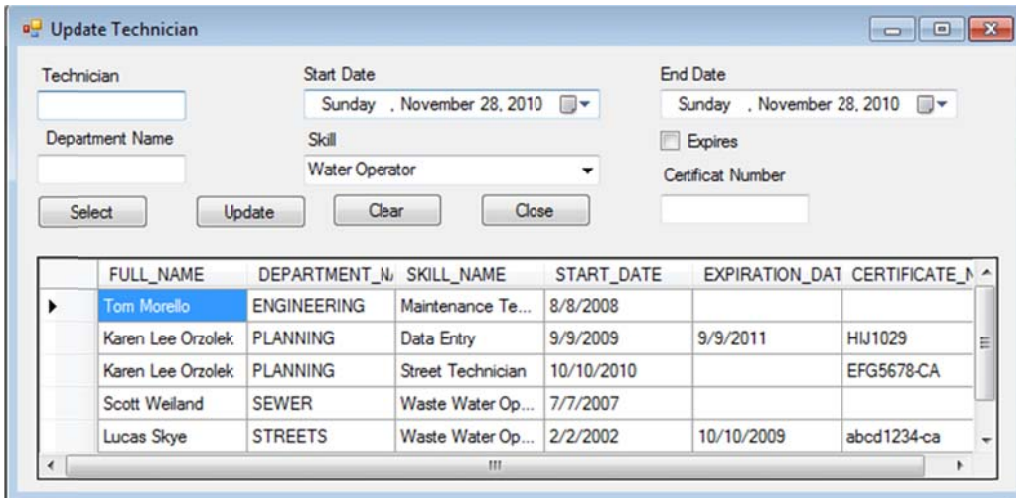

This form can be used to add a skill to an existing Technician as well as modify any attribute associated with their skills, including expiration dates and certification numbers. This form uses view ER\_TEC\_SKL\_DEPT in the Data Grid View to display the information provided. Here you can select the technician that will be update. Once selected, a technicians information will populate some of the text fields, then a new skill can be added by selecting the appropriate skills from the combo boxes.

The application also has forms to view data within the database. These forms use Data Grid Views to either display data directly in the tables or use views to construct the necessary arrangement of data.

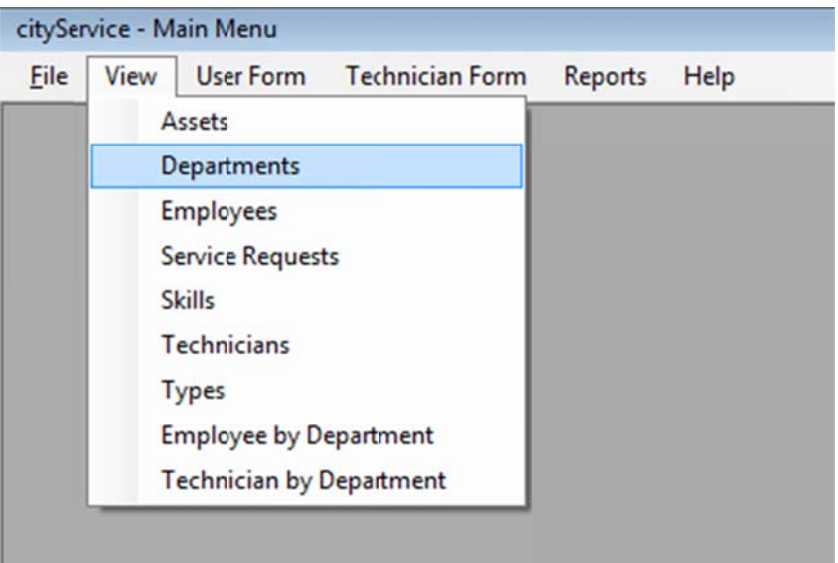

## ViewTechSkillDept

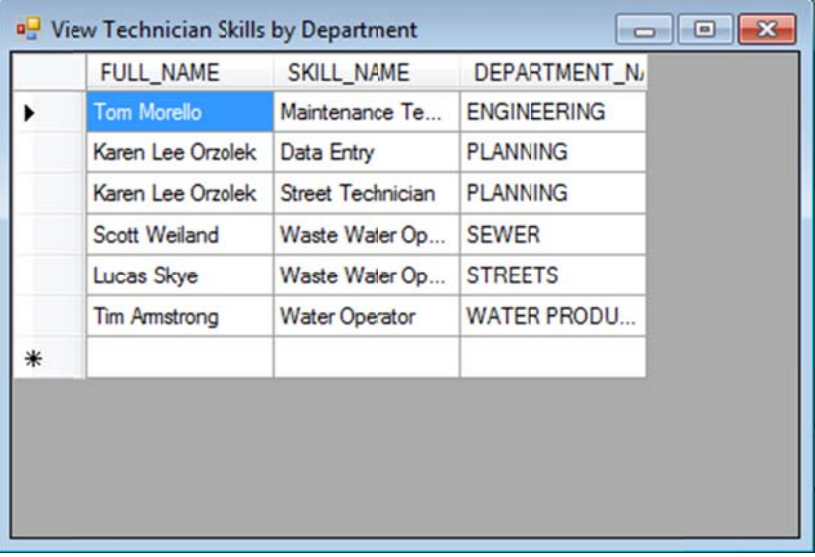

This form uses a view ER\_VW\_TEC\_SKL\_DEPT to display technicians along with their skills and the departments they work for.

User Form -> Submit Service Request

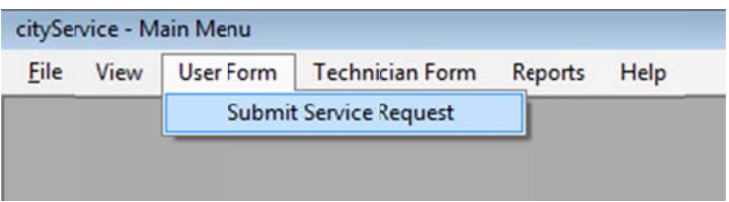

This option uses the same windows form as File -> New -> Service Request

Technician Form -> Service Request

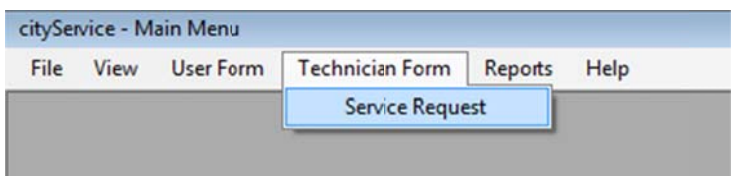

The Technician Forms menu is used to allow Technicians to access the information needed for them to do their job.

#### ServiceRequest

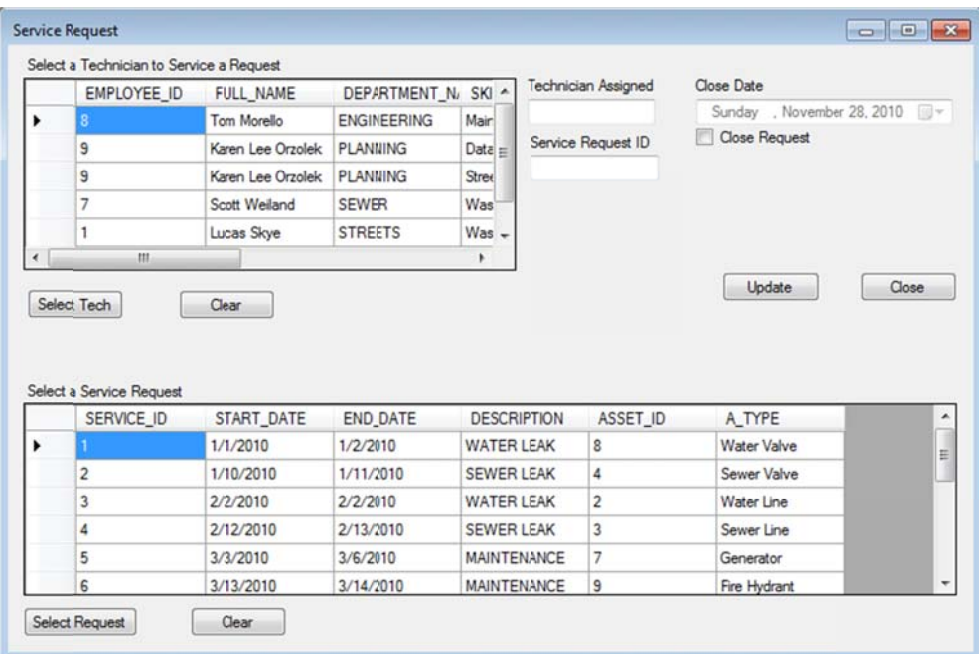

This form will be used to assign a technician to a service request as well as closing out the request. The form uses two different Data Grid Views in conjunction with database views to display meaningful information in order to facilitate the needed actions.

## d. Description of Code

The design of the graphical user interface was started early in the development process. This was done to ensure the application had an intuitive look and feel to it. The application uses a Multiple Documents Interface which uses a parent form and several child forms. To navigate within the application a series of menu items are used on a tool strip. Each option on the tool strip is meant to represent a series of functions. These include creating new objects, viewing data, and working with the data.

The application was written using in C# under Visual Studio 2010. This is Microsoft's latest release of its popular Integrated Development Environment. In order to connect to the Oracle Database on Helios, I installed Oracle's development tools for Visual Studio, Oracle Data Access Components with Oracle Developer Tools for Visual Studio 11.2.0.1.2. These tools allowed a seamless integration of Oracle data components into the Visual Studio IDE.

In order to connect to the database a connection string is used. The connection string consists of many parameters such as the hostname, port number, and username/password. The connection string allows the application to gain access to the appropriate resources on the host.

A dataset was created to access the data components with in the database.

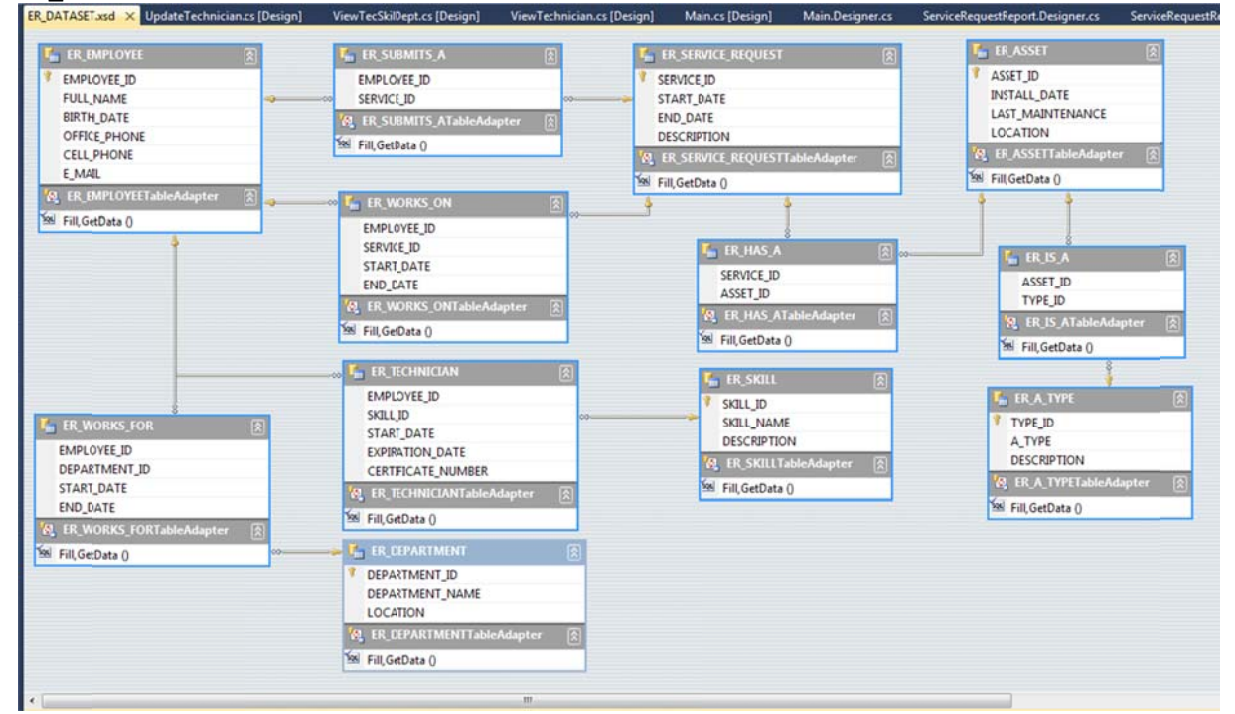

ER DATASET

The dataset contains table adapters for each of the tables that are accessed by the application. Table adapters provide needed functionality such as filling the data grid views.

The application consists of many different forms that accomplish specific tasks. These forms include:

AddEmployee AddDepartment AddAsset AddType AddSkill Main **ServiceRequest** ServiceRequestReport SubmitRequest Splash UpdateEmployee UpdateTechnician ViewAssets ViewDepartments ViewEmpDept ViewEmployees ViewServiceRequests ViewSkills ViewTechnician ViewTechSkillDept ViewTypes AboutUs

I tried to use friendly names and describe the purpose of each form as it was developed. A general overview will be given of the main forms.

#### Main

This is the parent MDI form. From it you can gain access to the menu tool strip and all child forms.

#### SubmitRequest

This child form is used to submit a service request. It is a friendly interface that users can navigate. It consists of several command buttons that have event handlers that are used to make appropriate calls to the database.

#### AddEmployee

This child form is used to add an employee to the database. It provides a friendly interface is used to provide a one stop form for adding an employee. Combo drop box is used to house the departments which an employee can be a part of. Most of the forms that are used to "Add" objects have the same look and feel. This consistency is ideal for staff to learn how to operate the application.

#### **ServiceRequest**

This child form is used by technician and managers. It allows a technician to be assigned to a service request. It also provides all service requests in a data grid view. A technician can browse the submitted requests and view all data pertaining to the request.

#### UpdateEmployee

This child form is used to modify any attribute of an employee. These attributes include phone numbers, e-mail address, and which department they work for. I tried to use the same general layout of the Add forms for consistency and ease of use.

#### ViewTechSkillDept

This child form provides information on the technicians. It uses a data grid view to display the technician along with their skills and which department they work for. Just as the Add forms all

provide similar functionality. I wanted all the "View" forms to display the data in a meaningful way. I want to provide a friendly interface that allows users to gain access to the information they need.

### e. Major Steps in Design and Implementation

I set out to develop a friendly interface to a robust database. The features incorporated into the application are needed in the day to day operations of the department for which it was developed. I chose to use an MDI application because I did not want to clutter the desktop of the users. I wanted to provide an application that was intuitive and does not require a lot of technical knowhow. The users of the application will be focused on performing specific tasks so I wanted to ensure that they are provided all the functionality to complete each process within one interface.

Microsoft's Visual Studio 2010 is a robust IDE with many features built into it. The IDE auto generates code and has a feature called intelli‐sense. This allows you to quickly find the appropriate handlers and methods.

I started developing this application first by creating a basic structure for how the interface was going to be presented. I initially did not concern myself with how it would function. Staying focused with the layout and the look and feel of the application.

Once I was comfortable with the basic a layout of the application I connected it to the database using the connection string. The first forms I created were the View forms. I wanted to ensure that the application was communicating with the database in an appropriate manner.

After verifying that the data was being represented correctly I began working on AddEmployee form. I used this form as template for the way the rest of the forms were going to be laid out. This is done to ensure that all forms maintained a consistency the users would be comfortable with. This process continued with each of the Add forms and with the Update Forms.

The SubmitRequest and ServiceRequest forms were created to provide two different aspects of a service request. The SubmitRequest is used to simplify submitting a service request. I did not want users to have to navigate several form to complete this task. The same thought went behind the ServiceRequest form.

### Conclusion

This project was conceived out of a need to automate the day to day operations in the Public Works Department at the City of Delano. I had been approached by the Department Head to assist them and develop an application that will allow their staff to keep track of their daily activities. This project has served as a very powerful mile stone. I will now begin to migrate this application to Microsoft SQL Server and integrate it with ESRI ArcServer. It is my hope that I can provide a rich internet application that allows its users to work smarter.